## **Inspiron 15**

Serie 5000 Manual de servicio

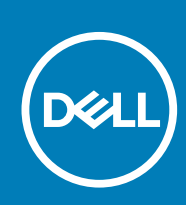

**Modelo reglamentario: P39F Tipo reglamentario: P39F001 July 2020 Rev. A01**

#### Notas, precauciónes y advertencias

**NOTA: Una NOTA señala información importante que ayuda a un mejor uso de su computadora.**

**PRECAUCIÓN: Una PRECAUCIÓN indica un potencial daño al hardware o pérdida de datos y le informa cómo evitar el problema.**

**NOTA: Una señal de ADVERTENCIA indica la posibilidad de sufrir daño a la propiedad, heridas personales o la muerte.**

© 2014-2020 Dell Inc. o sus subsidiarias. Todos los derechos reservados. Dell, EMC y otras marcas comerciales son marcas comerciales de Dell Inc. o sus filiales. Es posible que otras marcas comerciales sean marcas comerciales de sus respectivos propietarios.

# Tabla de contenido

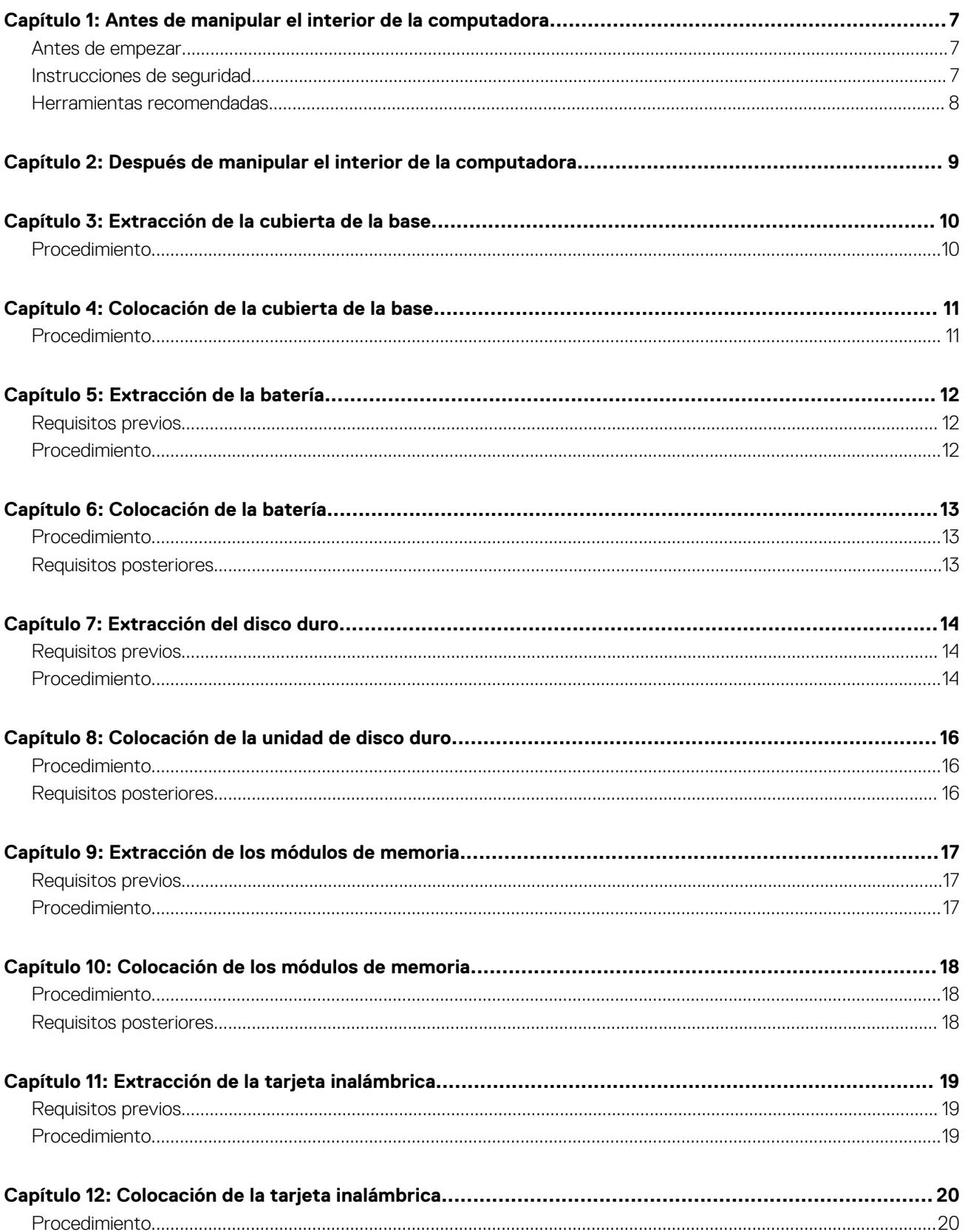

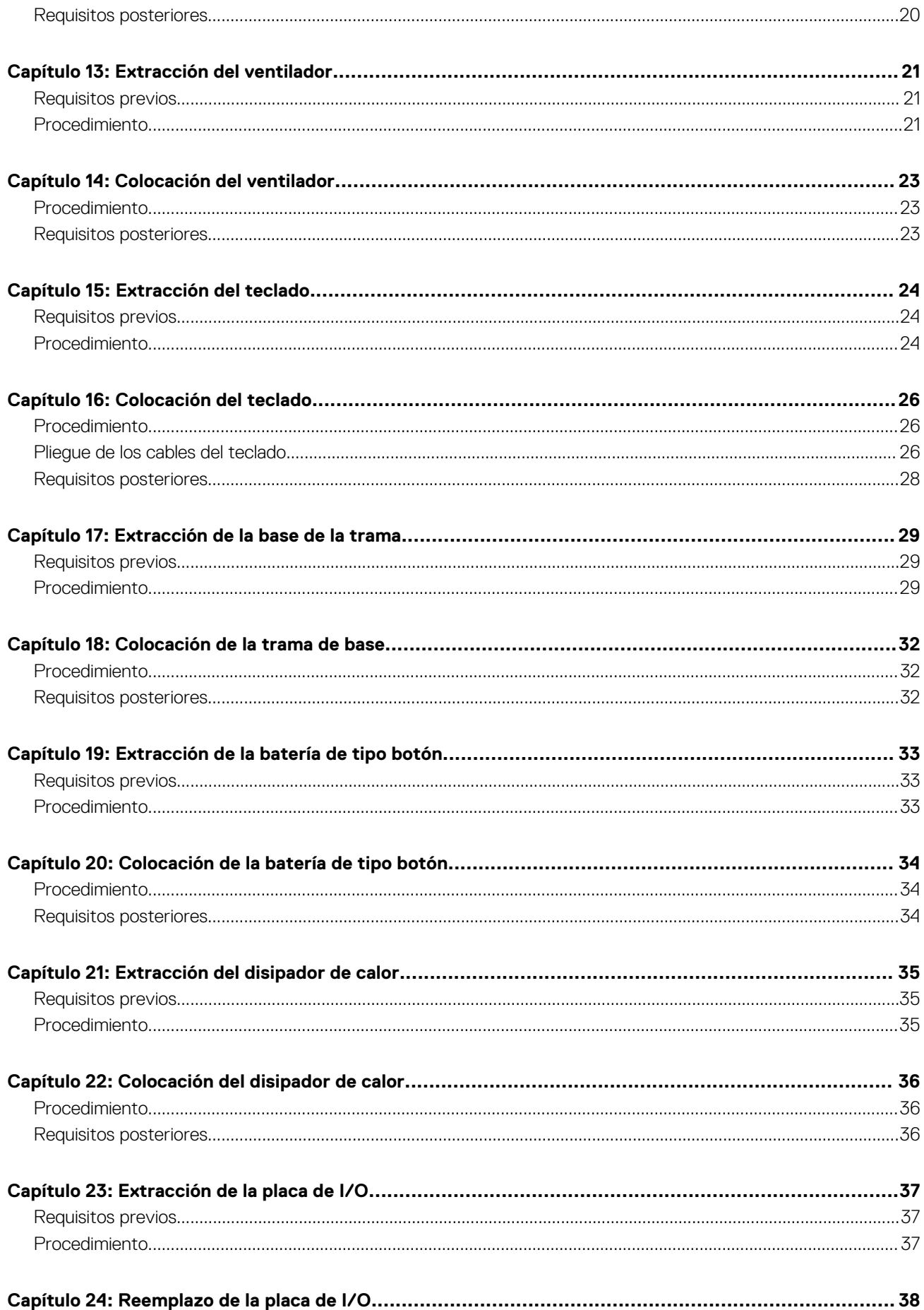

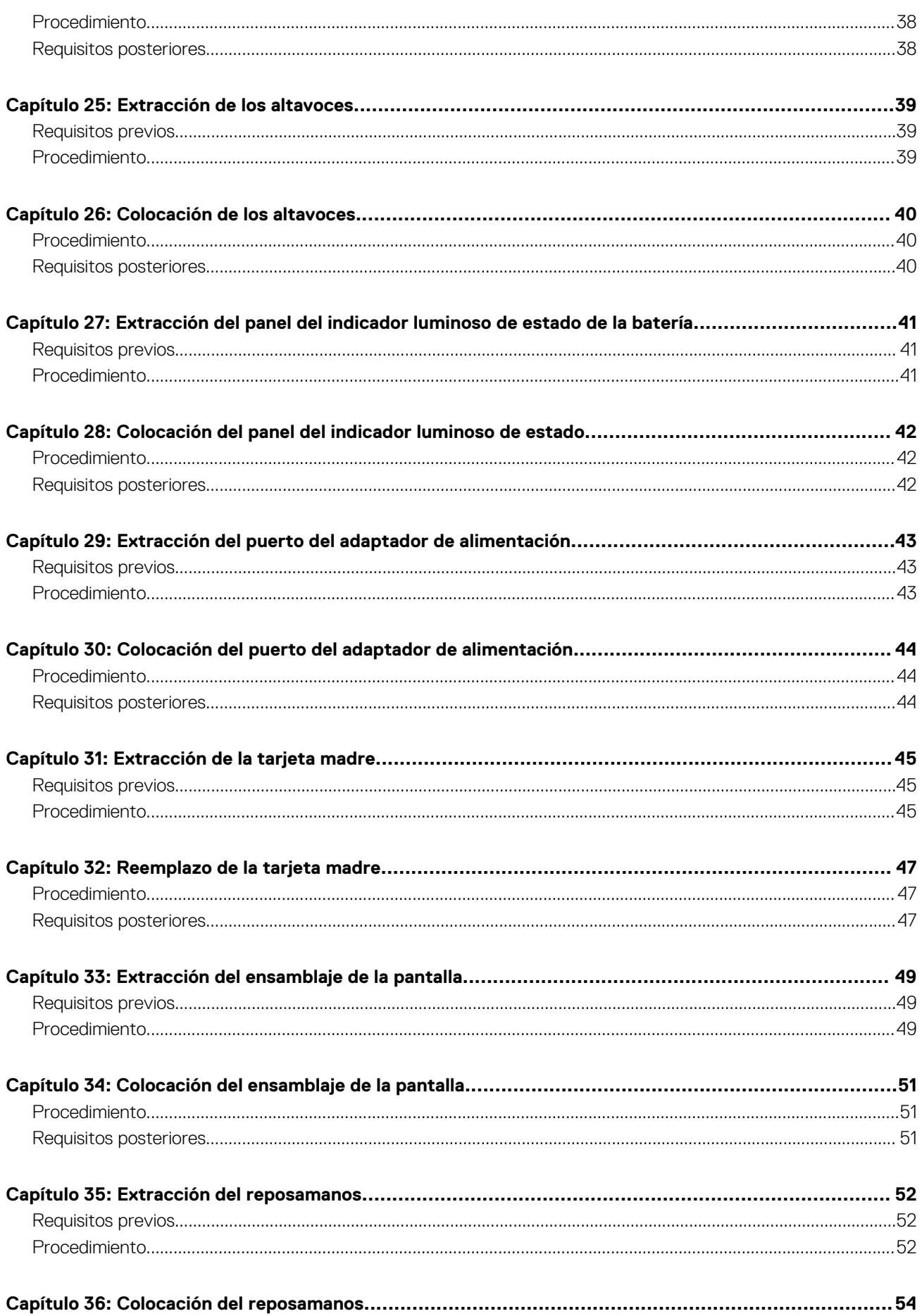

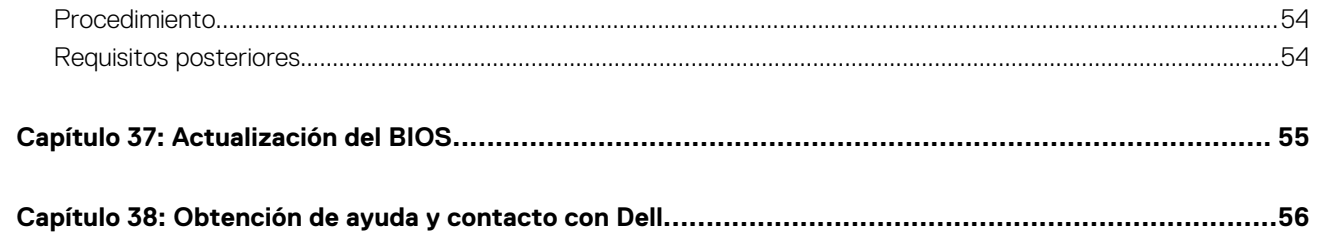

## **Antes de manipular el interior de la computadora**

- <span id="page-6-0"></span>**PRECAUCIÓN: Para evitar dañar los componentes y las tarjetas, manipúlelos por sus bordes y no toque las patas ni los contactos.**
- **NOTA: Las imágenes en este documento pueden ser diferentes de la computadora en función de la configuración que** നി **haya solicitado.**

#### **Antes de empezar**

- 1. Guarde y cierre todos los archivos abiertos y salga de todas las aplicaciones abiertas.
- 2. Apague el equipo.
	- Windows 8.1: en la pantalla **Inicio**, toque o haga clic en el icono de encendido > **Apagar**.
	- Windows 7: haga clic o puntee en **Inicio** > **Apagar**.
	- **NOTA: Si utiliza otro sistema operativo, consulte la documentación de su sistema operativo para conocer las instrucciones de apagado.**
- 3. Desconecte su equipo y todos los dispositivos conectados de las tomas de alimentación eléctrica.
- 4. Desconecte del equipo todos los cables (cables de teléfono, cables de red, etc.).
- 5. Desconecte del equipo todos los dispositivos y los dispositivos periféricos (teclados, mouse, monitores, etc.).
- 6. Extraiga cualquier tarjeta de medios y disco óptico del equipo, si corresponde.

#### **Instrucciones de seguridad**

Utilice las siguientes directrices de seguridad para proteger su equipo de posibles daños y para garantizar su seguridad personal.

- **NOTA: Antes trabajar en el interior del equipo, siga las instrucciones de seguridad que se entregan con el equipo. Para obtener información adicional sobre buenas prácticas, visite la página principal de Cumplimiento normativo en dell.com/ regulatory\_compliance.**
- **NOTA: Desconecte todas las fuentes de energía antes de abrir la cubierta o los paneles del equipo. Una vez que termine** G) **de trabajar en el interior del equipo, vuelva a colocar todas las cubiertas, paneles y tornillos antes de conectarlo a la fuente de alimentación.**

**PRECAUCIÓN: Para no dañar el equipo, asegúrese de que la superficie de trabajo sea plana y esté limpia.**

- **PRECAUCIÓN: Para evitar dañar los componentes y las tarjetas, manipúlelos por sus bordes y no toque las patas ni los contactos.**
- **PRECAUCIÓN: Solo debe realizar la solución de problemas y las reparaciones según lo autorizado o señalado por el equipo de asistencia técnica de Dell. La garantía no cubre los daños por reparaciones no autorizadas por Dell. Consulte las instrucciones de seguridad que se envían con el producto o disponibles en dell.com/regulatory\_compliance.**

**PRECAUCIÓN: Antes de tocar los componentes del interior del equipo, descargue la electricidad estática de su cuerpo; para ello, toque una superficie metálica sin pintar, como el metal de la parte posterior del equipo. Mientras trabaja, toque periódicamente una superficie metálica sin pintar para disipar la electricidad estática y evitar que puedan dañarse los componentes internos.**

<span id="page-7-0"></span>**PRECAUCIÓN: Cuando desconecte un cable, tire de su conector o de su lengüeta de tiro, no tire directamente del cable. Algunos cables poseen conectores con lengüetas de bloqueo o tornillos de apriete manual que debe desenganchar antes de desconectar el cable. Al desconectar los cables, manténgalos alineados de manera uniforme para evitar doblar las patas del conector. Al conectar los cables, asegúrese de que los puertos y conectores estén orientados y alineados correctamente.**

**PRECAUCIÓN: Para desenchufar un cable de red, desconéctelo primero del equipo y, a continuación, del dispositivo de red.**

**PRECAUCIÓN: Presione y expulse las tarjetas que pueda haber instaladas en el lector de tarjetas multimedia.**

#### **Herramientas recomendadas**

Los procedimientos de este documento podrían requerir el uso de las siguientes herramientas:

- Destornillador Philips
- Punta trazadora de plástico

## <span id="page-8-0"></span>**Después de manipular el interior de la computadora**

#### **PRECAUCIÓN: Dejar tornillos sueltos o flojos en el interior de su equipo puede dañar gravemente su equipo.**  $\overline{\wedge}$

- 1. Coloque todos los tornillos y asegúrese de que ningún tornillo suelto permanezca en el interior del equipo.
- 2. Conecte cualquier dispositivo externo, los periféricos y los cables que haya quitado antes de trabajar en el equipo.
- 3. Vuelva a colocar las tarjetas, discos y cualquier otra pieza que haya extraído antes de trabajar en el equipo.
- 4. Conecte el equipo y todos los dispositivos conectados a la toma eléctrica.
- 5. Encienda el equipo.

## **Extracción de la cubierta de la base**

<span id="page-9-0"></span>**NOTA: Antes de trabajar en el interior de su equipo, lea la información de seguridad que se entrega con el equipo y siga los pasos descritos en [Antes de manipular el interior del equipo.](#page-6-0) Después de trabajar en el interior de su equipo, siga las instrucciones en [Después de manipular el interior del equipo.](#page-8-0) Para obtener información adicional sobre buenas prácticas, visite la página principal de Cumplimiento normativo en dell.com/regulatory\_compliance.** 

- 1. Cierre la pantalla y coloque el equipo boca abajo.
- 2. Quite los tornillos que fijan la cubierta de la base al marco de la base.

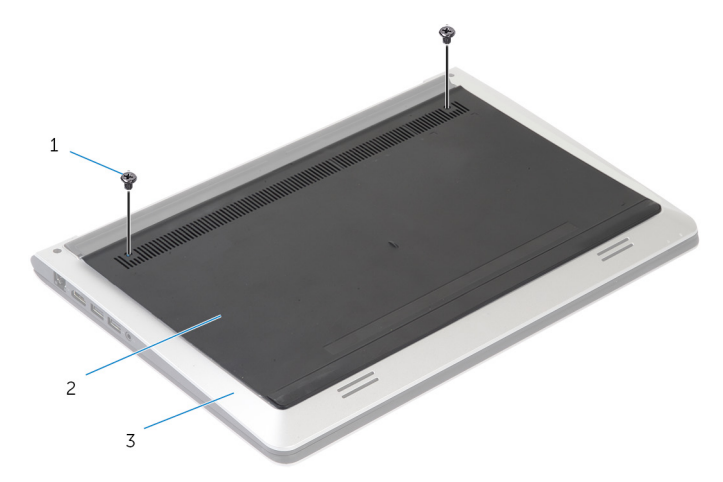

- a. Tornillos (2)
- b. cubierta de la base
- c. marco de la base
- 3. Con la ayuda de un instrumento de plástico acabado en punta, levante la cubierta para separarlo del marco de la base.

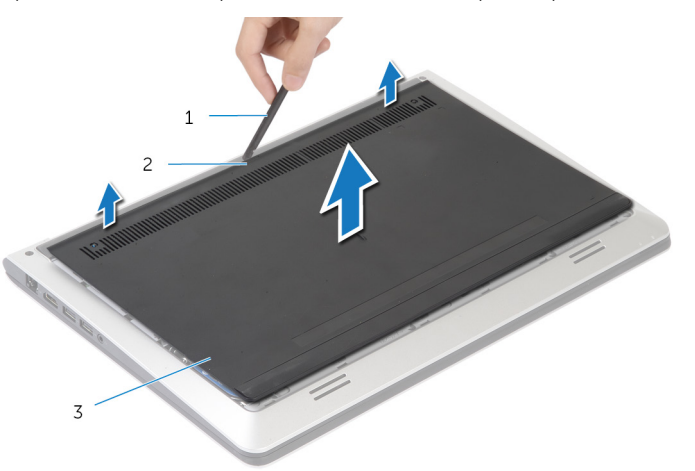

- a. Punta trazadora de plástico
- b. Muesca
- c. cubierta de la base

## **Colocación de la cubierta de la base**

<span id="page-10-0"></span>**NOTA: Antes de trabajar en el interior de su equipo, lea la información de seguridad que se entrega con el equipo y siga los pasos descritos en [Antes de manipular el interior del equipo.](#page-6-0) Después de trabajar en el interior de su equipo, siga las instrucciones en [Después de manipular el interior del equipo.](#page-8-0) Para obtener información adicional sobre buenas prácticas, visite la página principal de Cumplimiento normativo en dell.com/regulatory\_compliance.** 

- 1. Deslice las lengüetas de la cubierta de la base en el marco de la base y encaje la cubierta de la base en su sitio.
- 2. Coloque los tornillos que fijan la cubierta de la base al marco de la base.

## **Extracción de la batería**

<span id="page-11-0"></span>**NOTA: Antes de trabajar en el interior de su equipo, lea la información de seguridad que se entrega con el equipo y siga los pasos descritos en [Antes de manipular el interior del equipo.](#page-6-0) Después de trabajar en el interior de su equipo, siga las instrucciones en [Después de manipular el interior del equipo.](#page-8-0) Para obtener información adicional sobre buenas prácticas, visite la página principal de Cumplimiento normativo en dell.com/regulatory\_compliance.** 

## **Requisitos previos**

Quite la [cubierta de la base](#page-9-0).

- 1. Extraiga los tornillos que fijan la batería al marco de la base.
- 2. Mediante la lengüeta de tiro, deslice y levante la batería para sacarla de la base de la trama.

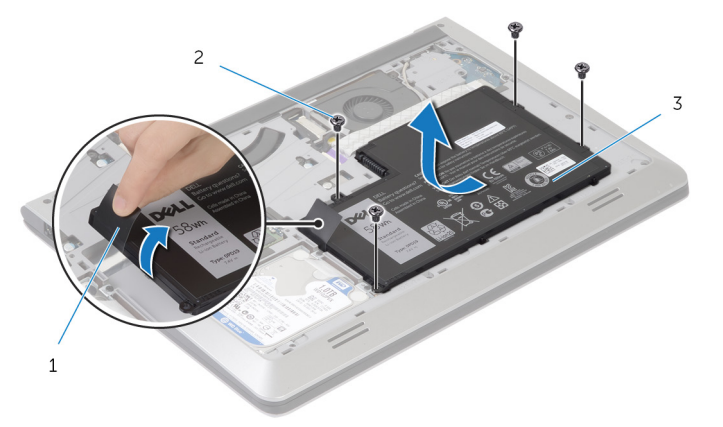

- a. lengüeta de tiro
- **b.** tornillos  $(4)$
- c. batería
- 3. Voltee la computadora, abra la pantalla y presione el botón de encendido durante alrededor de 5 segundos para conectar la tarjeta madre a tierra.

## **Colocación de la batería**

<span id="page-12-0"></span>**NOTA: Antes de trabajar en el interior de su equipo, lea la información de seguridad que se entrega con el equipo y siga los pasos descritos en [Antes de manipular el interior del equipo.](#page-6-0) Después de trabajar en el interior de su equipo, siga las instrucciones en [Después de manipular el interior del equipo.](#page-8-0) Para obtener información adicional sobre buenas prácticas, visite la página principal de Cumplimiento normativo en dell.com/regulatory\_compliance.** 

#### **Procedimiento**

- 1. Alinee los orificios para tornillos de la batería con los orificios de los tornillos del marco de la base y presione hacia abajo la batería para conectarla en el conector de la batería.
- 2. Coloque los tornillos que fijan la batería al marco de la base.

## **Requisitos posteriores**

Reemplace la [cubierta de la base](#page-10-0).

## **Extracción del disco duro**

**7**

<span id="page-13-0"></span>**NOTA: Antes de trabajar en el interior de su equipo, lea la información de seguridad que se entrega con el equipo y siga los pasos descritos en [Antes de manipular el interior del equipo.](#page-6-0) Después de trabajar en el interior de su equipo, siga las instrucciones en [Después de manipular el interior del equipo.](#page-8-0) Para obtener información adicional sobre buenas prácticas, visite la página principal de Cumplimiento normativo en dell.com/regulatory\_compliance.** 

**PRECAUCIÓN: Los discos duros son frágiles. Tenga mucho cuidado cuando maneje el disco duro.**

**PRECAUCIÓN: Para evitar la pérdida de datos, no extraiga la unidad de disco duro mientras el equipo esté encendido o en modo de suspensión.**

#### **Requisitos previos**

- 1. Quite la [cubierta de la base](#page-9-0).
- 2. Quite la [batería.](#page-11-0)

- 1. Extraiga los tornillos que fijan el ensamblaje de la unidad de disco duro al marco de la base.
- 2. Usando la lengüeta de tiro, deslice el ensamblaje de la unidad de disco duro para sacarlo del marco de la base.

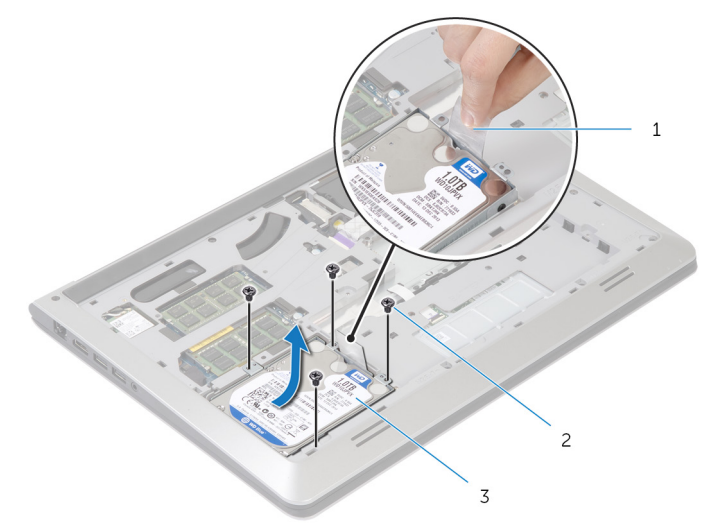

- a. lengüeta de tiro
- **b.** tornillos  $(4)$
- c. ensamblaje de disco duro
- 3. Desconecte el cable de la unidad de disco duro.

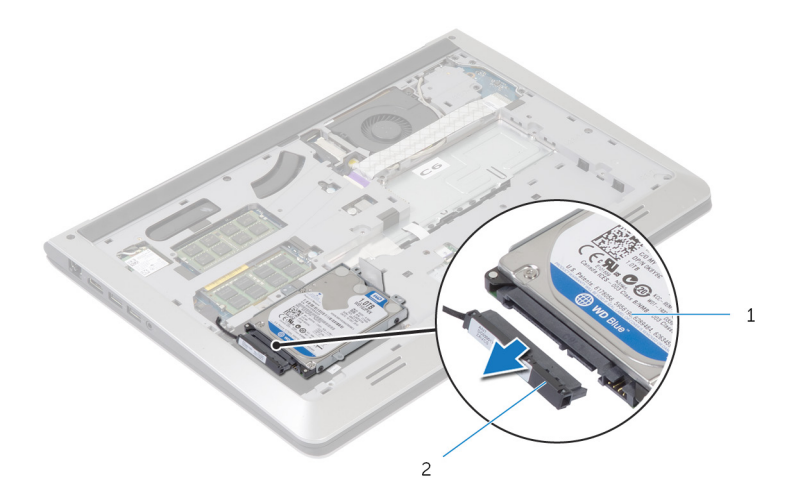

- a. ensamblaje de disco duro
- b. Cable de la unidad de disco duro
- 4. Extraiga los tornillos que fijan el soporte de la unidad de disco duro a ésta.
- 5. Saque la unidad de disco duro de su soporte.

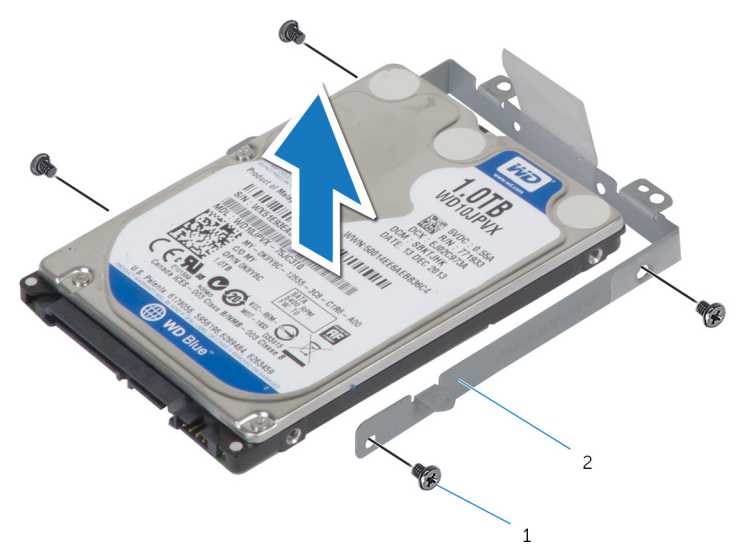

a. tornillos (4)

**b.** soporte para disco duro

# **8**

## **Colocación de la unidad de disco duro**

<span id="page-15-0"></span>**NOTA: Antes de trabajar en el interior de su equipo, lea la información de seguridad que se entrega con el equipo y siga los pasos descritos en [Antes de manipular el interior del equipo.](#page-6-0) Después de trabajar en el interior de su equipo, siga las instrucciones en [Después de manipular el interior del equipo.](#page-8-0) Para obtener información adicional sobre buenas prácticas, visite la página principal de Cumplimiento normativo en dell.com/regulatory\_compliance.** 

**PRECAUCIÓN: Los discos duros son frágiles. Tenga mucho cuidado cuando maneje el disco duro.**

#### **Procedimiento**

- 1. Coloque la unidad de disco duro en la canastilla para unidades de disco duro y alinee los orificios para tornillos de la canastilla con los orificios para tornillos de la unidad.
- 2. Coloque los tornillos que fijan el soporte de la unidad de disco duro a dicha unidad.
- 3. Conecte el cable de la unidad de disco duro a ésta.
- 4. Deslice la unidad de disco duro en el marco de la base y alinee los orificios de los tornillos situados en el ensamblaje de la unidad de disco duro con los orificios de los tornillos del marco de la base.
- 5. Vuelva a colocar los tornillos que fijan el ensamblaje de la unidad de disco duro al marco de la base.

- 1. Reemplace la [batería](#page-12-0).
- 2. Reemplace la [cubierta de la base.](#page-10-0)

# **9**

## **Extracción de los módulos de memoria**

<span id="page-16-0"></span>**NOTA: Antes de trabajar en el interior de su equipo, lea la información de seguridad que se entrega con el equipo y siga los pasos descritos en [Antes de manipular el interior del equipo.](#page-6-0) Después de trabajar en el interior de su equipo, siga las instrucciones en [Después de manipular el interior del equipo.](#page-8-0) Para obtener información adicional sobre buenas prácticas, visite la página principal de Cumplimiento normativo en dell.com/regulatory\_compliance.** 

#### **Requisitos previos**

- 1. Quite la [cubierta de la base](#page-9-0).
- 2. Quite la [batería.](#page-11-0)

#### **Procedimiento**

1. Con cuidado, separe con la punta de los dedos los ganchos de fijación de los extremos de la ranura del módulo de memoria hasta que salte el módulo.

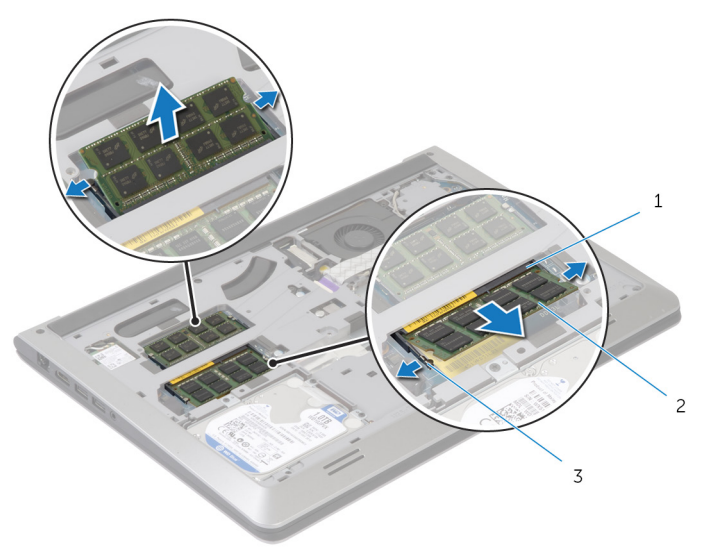

- a. Ranura del módulo de memoria
- b. módulo de memoria
- c. Ganchos de fijación
- 2. Deslice y extraiga el módulo de memoria de su ranura.

## **Colocación de los módulos de memoria**

<span id="page-17-0"></span>**NOTA: Antes de trabajar en el interior de su equipo, lea la información de seguridad que se entrega con el equipo y siga los pasos descritos en [Antes de manipular el interior del equipo.](#page-6-0) Después de trabajar en el interior de su equipo, siga las instrucciones en [Después de manipular el interior del equipo.](#page-8-0) Para obtener información adicional sobre buenas prácticas, visite la página principal de Cumplimiento normativo en dell.com/regulatory\_compliance.** 

#### **Procedimiento**

- 1. Alinee la muesca del módulo de memoria con la lengüeta de la ranura del módulo de memoria.
- 2. Deslice el módulo de memoria para introducirlo en el conector a un ángulo y presiónelo hasta que encaje en su sitio.

**NOTA: Si no oye un clic, extraiga el módulo de memoria y vuelva a instalarlo.**

- 1. Reemplace la [batería](#page-12-0).
- 2. Reemplace la [cubierta de la base.](#page-10-0)

## **Extracción de la tarjeta inalámbrica**

<span id="page-18-0"></span>**NOTA: Antes de trabajar en el interior de su equipo, lea la información de seguridad que se entrega con el equipo y siga los pasos descritos en [Antes de manipular el interior del equipo.](#page-6-0) Después de trabajar en el interior de su equipo, siga las instrucciones en [Después de manipular el interior del equipo.](#page-8-0) Para obtener información adicional sobre buenas prácticas, visite la página principal de Cumplimiento normativo en dell.com/regulatory\_compliance.** 

#### **Requisitos previos**

- 1. Quite la [cubierta de la base](#page-9-0).
- 2. Quite la [batería.](#page-11-0)

#### **Procedimiento**

1. Extraiga el tornillo que fija el soporte de la tarjeta inalámbrica y la tarjeta inalámbrica a la tarjeta madre.

**NOTA: El soporte de la tarjeta inalámbrica puede no estar disponible en todos los modelos.**

- 2. Extraiga el soporte de la tarjeta inalámbrica de la tarjeta inalámbrica.
- 3. Desconecte los cables de antena de la tarjeta inalámbrica.
- 4. Levante la tarjeta inalámbrica y, a continuación, deslícela y quítela de la tarjeta madre.

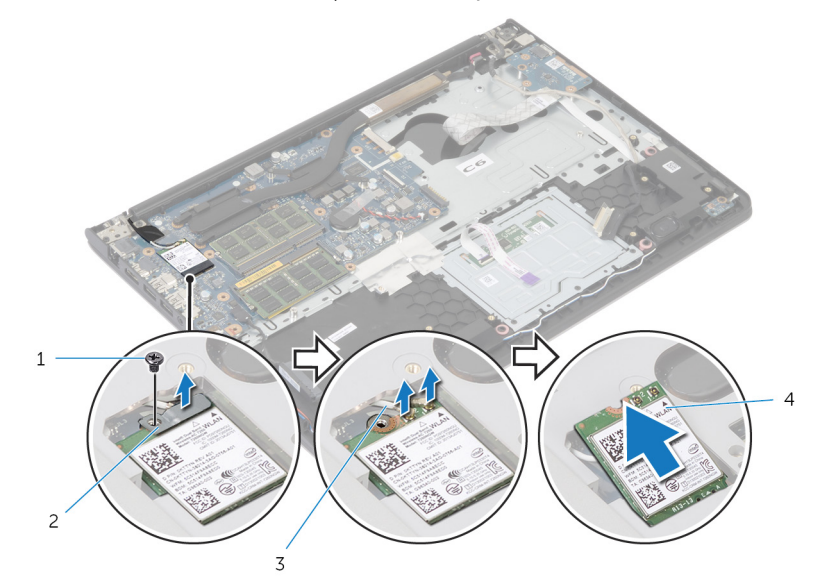

- 
- 3. Cables de la antena (2) 4. Tarjeta inalámbrica
- 1. tornillo 2. soporte de la tarjeta inalámbrica
	-

## **Colocación de la tarjeta inalámbrica**

<span id="page-19-0"></span>**NOTA: Antes de trabajar en el interior de su equipo, lea la información de seguridad que se entrega con el equipo y siga los pasos descritos en [Antes de manipular el interior del equipo.](#page-6-0) Después de trabajar en el interior de su equipo, siga las instrucciones en [Después de manipular el interior del equipo.](#page-8-0) Para obtener información adicional sobre buenas prácticas, visite la página principal de Cumplimiento normativo en dell.com/regulatory\_compliance.** 

#### **Procedimiento**

**PRECAUCIÓN: Para evitar que se produzcan daños en la tarjeta inalámbrica, no coloque cables debajo de ella.**

- 1. Alinee la muesca de la tarjeta inalámbrica con la lengüeta de la ranura de tarjeta inalámbrica y deslice la tarjeta hacia el interior de la ranura.
- 2. Alinee el orificio para tornillos de la tarjeta inalámbrica con el orificio para tornillos de la tarjeta madre.
- 3. Conecte los cables de la antena a la tarjeta inalámbrica.
- 4. Coloque el soporte de la tarjeta inalámbrica en la tarjeta inalámbrica y alinee el orificio para tornillos del soporte de tarjeta inalámbrica con el orificio para tornillos de la tarjeta madre.
- 5. Coloque el tornillo que fija el soporte de la tarjeta inalámbrica y la tarjeta inalámbrica a la tarjeta madre.
- 6. En la tabla a continuación, se proporciona el esquema de los colores de cables de la antena para la tarjeta inalámbrica compatible con la computadora:

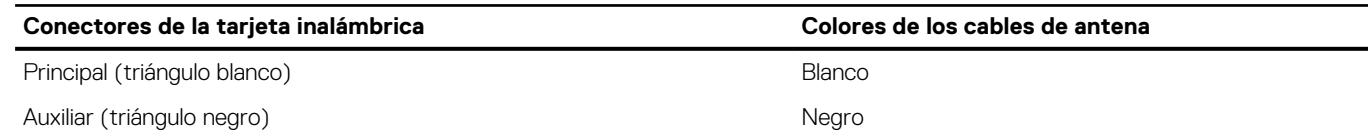

- 1. Reemplace la [batería](#page-12-0).
- 2. Reemplace la [cubierta de la base.](#page-10-0)

## **Extracción del ventilador**

<span id="page-20-0"></span>**NOTA: Antes de trabajar en el interior de su equipo, lea la información de seguridad que se entrega con el equipo y siga los pasos descritos en [Antes de manipular el interior del equipo.](#page-6-0) Después de trabajar en el interior de su equipo, siga las instrucciones en [Después de manipular el interior del equipo.](#page-8-0) Para obtener información adicional sobre buenas prácticas, visite la página principal de Cumplimiento normativo en dell.com/regulatory\_compliance.** 

## **Requisitos previos**

- 1. Quite la [cubierta de la base](#page-9-0).
- 2. Quite la [batería.](#page-11-0)

#### **Procedimiento**

- 1. Levante el pestillo y desconecte el cable de la placa de I/O de la tarjeta madre.
- 2. Despegue el cable de la placa de I/O para quitarlo del ventilador.

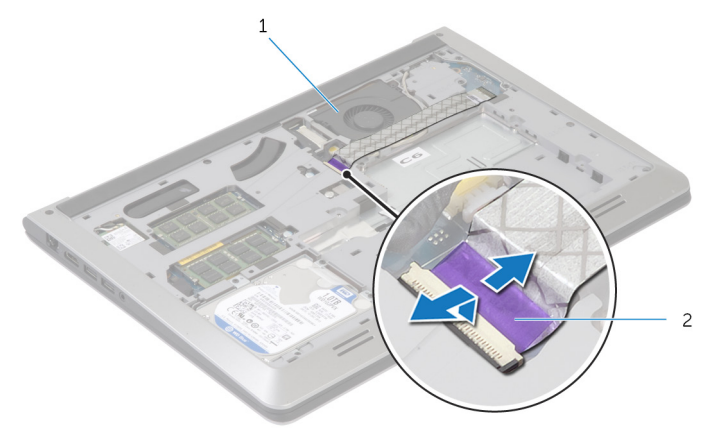

a. ventilador

- b. Cable de la placa de I/O
- 3. Desconecte el cable de la pantalla de la tarjeta madre.
- 4. Registre el enrutamiento del cable de pantalla y quite el cable de las guías de enrutamiento.

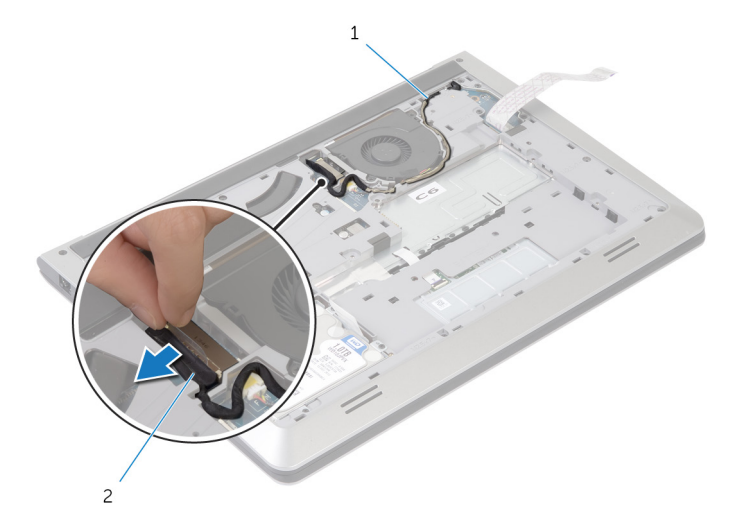

- a. Guía de enrutamiento
- **b.** cable de pantalla
- 5. Desconecte el cable del ventilador de la tarjeta madre.
- 6. Registre el enrutamiento de cables del ventilador y quite el cable de las guías de enrutamiento.
- 7. Extraiga los tornillos que fijan el ventilador a la base del equipo.

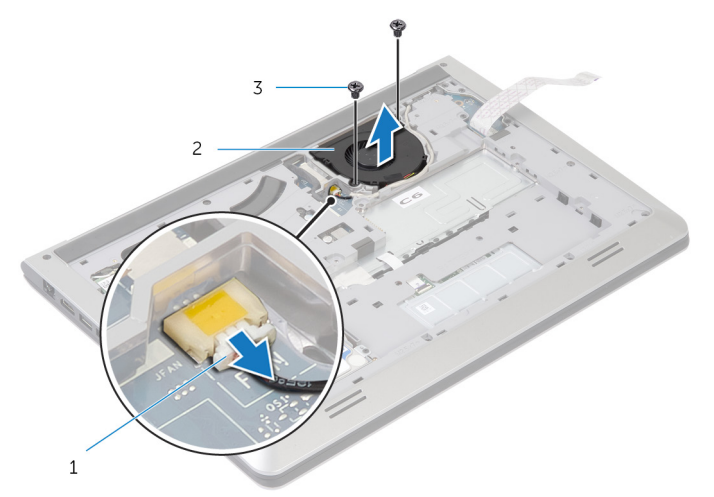

- a. Cable del ventilador
- b. ventilador
- c. Tornillos (2)
- 8. Levante el ventilador del marco de la base.

## **Colocación del ventilador**

<span id="page-22-0"></span>**NOTA: Antes de trabajar en el interior de su equipo, lea la información de seguridad que se entrega con el equipo y siga los pasos descritos en [Antes de manipular el interior del equipo.](#page-6-0) Después de trabajar en el interior de su equipo, siga las instrucciones en [Después de manipular el interior del equipo.](#page-8-0) Para obtener información adicional sobre buenas prácticas, visite la página principal de Cumplimiento normativo en dell.com/regulatory\_compliance.** 

#### **Procedimiento**

- 1. Alinee los orificios para tornillos del ventilador con los orificios para tornillos del marco de la base.
- 2. Vuelva a colocar los tornillos que fijan el ventilador al marco de la base.
- 3. Pase el cable del ventilador por las guías de enrutamiento en la trama de la base.
- 4. Conecte el cable del ventilador a la tarjeta madre.
- 5. Pase el cable de pantalla por las guías de enrutamiento en la trama de la base.
- 6. Conecte el cable de pantalla a la tarjeta madre.
- 7. Adhiera el cable de la placa de I/O al ventilador.
- 8. Deslice el cable de la placa de I/O en el conector de la placa de I/O y presione el pestillo hacia abajo para asegurar el cable.

- 1. Reemplace la [batería](#page-12-0).
- 2. Reemplace la [cubierta de la base.](#page-10-0)

## **Extracción del teclado**

<span id="page-23-0"></span>**NOTA: Antes de trabajar en el interior de su equipo, lea la información de seguridad que se entrega con el equipo y siga los pasos descritos en [Antes de manipular el interior del equipo.](#page-6-0) Después de trabajar en el interior de su equipo, siga las instrucciones en [Después de manipular el interior del equipo.](#page-8-0) Para obtener información adicional sobre buenas prácticas, visite la página principal de Cumplimiento normativo en dell.com/regulatory\_compliance.** 

## **Requisitos previos**

- 1. Quite la [cubierta de la base](#page-9-0).
- 2. Quite la [batería.](#page-11-0)

#### **Procedimiento**

- 1. Gire el equipo y abra la pantalla lo máximo posible.
- 2. Con una punta trazadora de plástico, libere las lengüetas que fijan el teclado al ensamblaje del reposamanos.

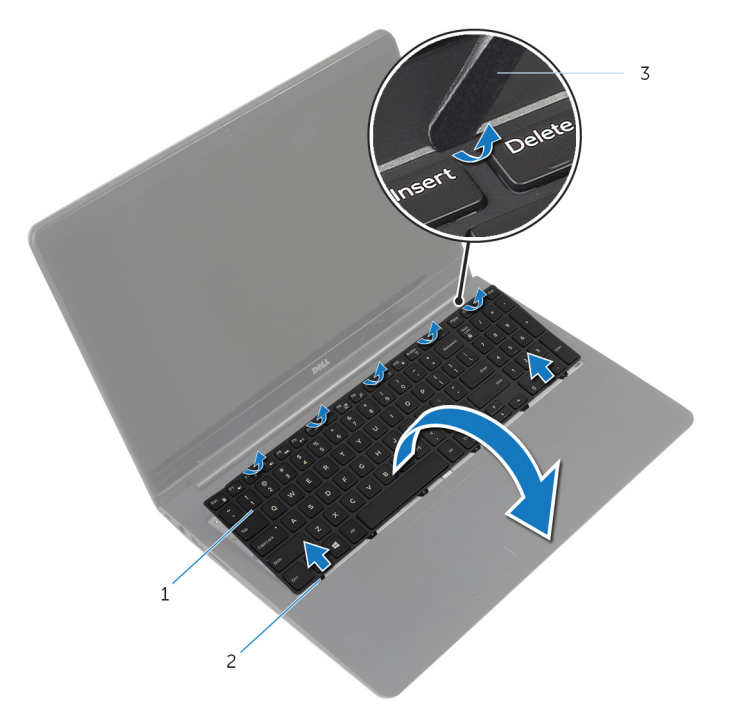

- a. teclado
- b. Lengüetas (6)
- c. Punta trazadora de plástico
- 3. Dé la vuelta al teclado y colóquelo sobre el ensamblaje del reposamanos.
- 4. Levante los pestillos y desconecte el cable del teclado y el cable de retroiluminación del teclado de la tarjeta madre.

**NOTA: El cable de iluminación del teclado solo se incluye si la laptop se envió con un teclado iluminado.**

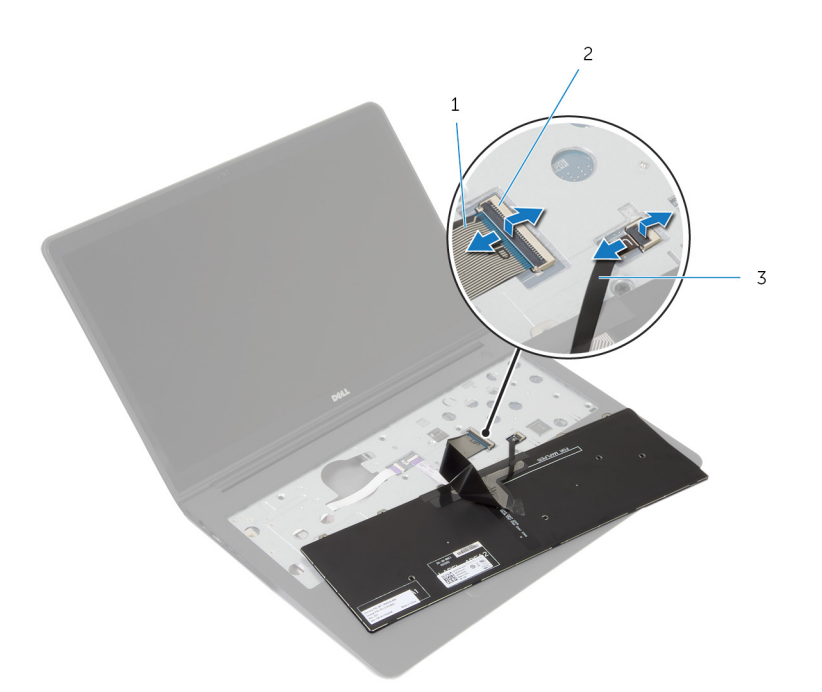

- a. Cable del teclado
- b. Pestillo
- c. Cable de retroiluminación del teclado
- 5. Levante el teclado, junto con los cables y retírelos del ensamblaje del reposamanos.

## **Colocación del teclado**

<span id="page-25-0"></span>**NOTA: Antes de trabajar en el interior de su equipo, lea la información de seguridad que se entrega con el equipo y siga los pasos descritos en [Antes de manipular el interior del equipo.](#page-6-0) Después de trabajar en el interior de su equipo, siga las instrucciones en [Después de manipular el interior del equipo.](#page-8-0) Para obtener información adicional sobre buenas prácticas, visite la página principal de Cumplimiento normativo en dell.com/regulatory\_compliance.** 

#### **Procedimiento**

- **NOTA: Si va a instalar un nuevo teclado, doble los cables de la misma manera en la que estaban doblados en el antiguo teclado. Para obtener más información, consulte "Plegado de los cables del teclado".**
- 1. Deslice el teclado y los cables de retroiluminación del teclado en sus conectores y presione los pestillos para fijar los cables.
- 2. Dé la vuelta al teclado, deslice las lengüetas del teclado en las ranuras del ensamblaje del reposamanos y encaje el teclado en su sitio.

#### **Pliegue de los cables del teclado**

#### **PRECAUCIÓN: No aplique exceso de presión mientras dobla los cables.**

Los cables del teclado no estarán doblados cuando reciba un teclado de reemplazo. Siga estas instrucciones para doblar los cables del teclado de reemplazo de la misma manera en la que estaban doblados en el teclado anterior.

#### **NOTA: El cable de retroiluminación del teclado sólo está presente en un teclado iluminado.**  $\bigcirc$

1. Coloque el teclado sobre una superficie limpia y plana.

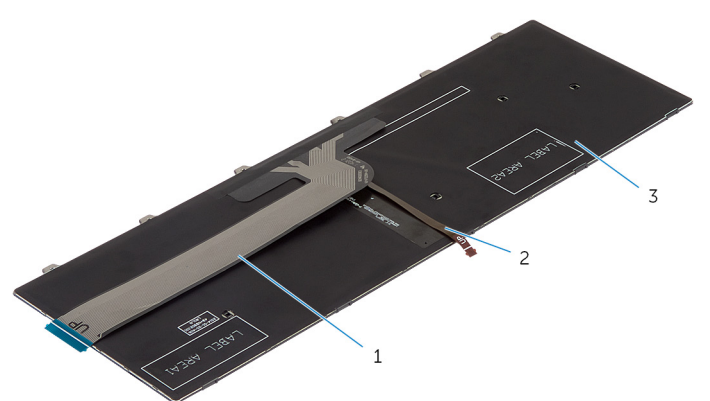

- a. Cable del teclado
- b. Cable de retroiluminación del teclado
- c. teclado

#### **PRECAUCIÓN: No aplique exceso de presión mientras dobla los cables.**

2. Levante el cable del teclado y doble con cuidado el cable de retroiluminación del teclado en la línea de pliegue.

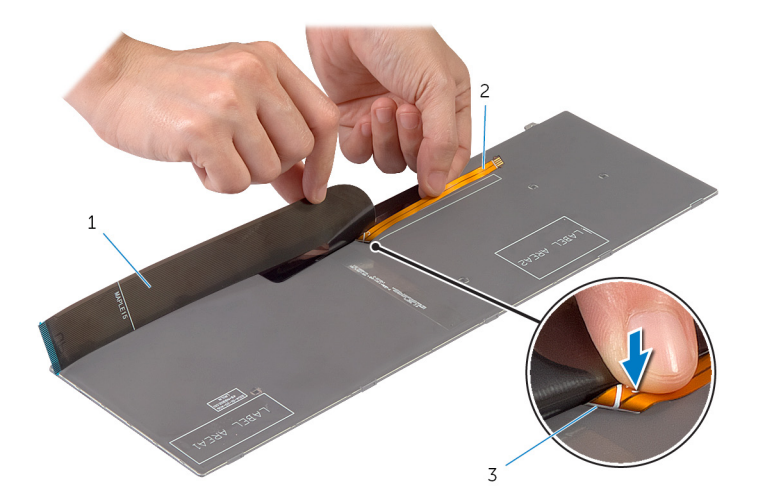

- a. Cable del teclado
- b. Cable de retroiluminación del teclado
- c. Línea de pliegue
- 3. Usando de la línea de alineación, doble con cuidado el cable del teclado.

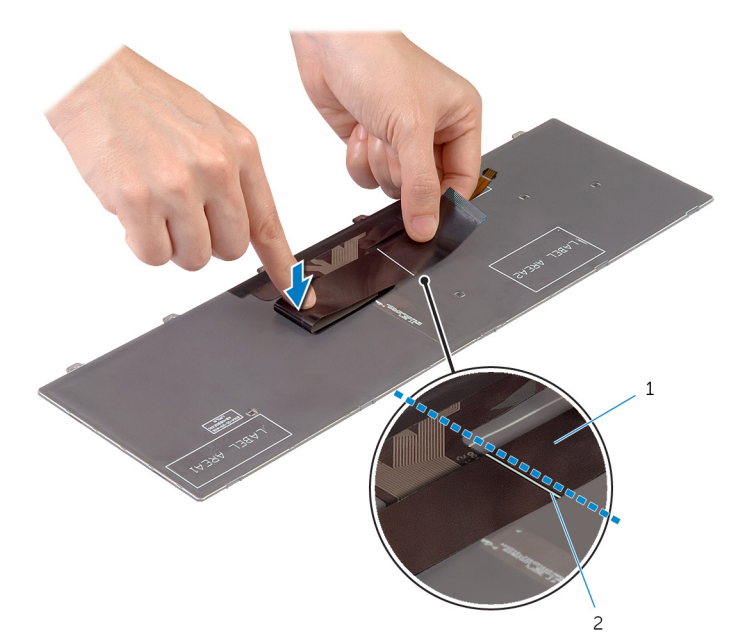

a. Cable del teclado

b. Línea de alineamiento

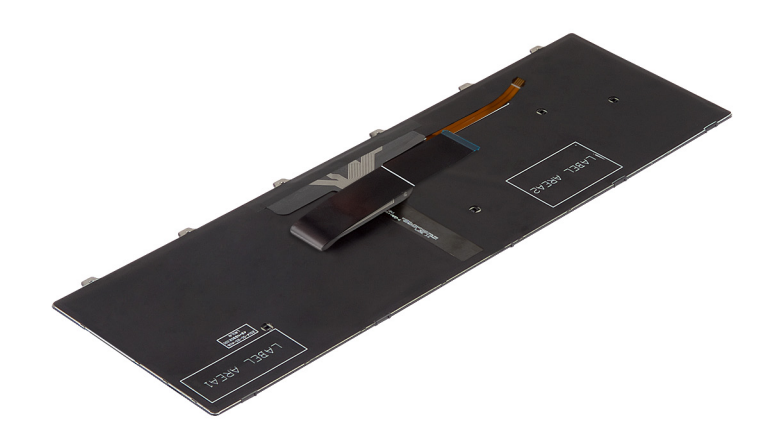

- <span id="page-27-0"></span>1. Reemplace la [batería](#page-12-0).
- 2. Reemplace la [cubierta de la base.](#page-10-0)

## **Extracción de la base de la trama**

<span id="page-28-0"></span>**NOTA: Antes de trabajar en el interior de su equipo, lea la información de seguridad que se entrega con el equipo y siga los pasos descritos en [Antes de manipular el interior del equipo.](#page-6-0) Después de trabajar en el interior de su equipo, siga las instrucciones en [Después de manipular el interior del equipo.](#page-8-0) Para obtener información adicional sobre buenas prácticas, visite la página principal de Cumplimiento normativo en dell.com/regulatory\_compliance.** 

#### **Requisitos previos**

- 1. Quite la [cubierta de la base](#page-9-0).
- 2. Quite la [batería.](#page-11-0)
- 3. Siga el procedimiento desde el paso 1 al paso 3 en la forma de retirar la [unidad de disco duro](#page-13-0).
- 4. Extraiga el [ventilador.](#page-20-0)
- 5. Extraiga el [teclado](#page-23-0).

- 1. Coloque el equipo boca arriba y abra la pantalla.
- 2. Levante los pestillos y desconecte el cable de la luz de estado y el cable del panel táctil de la tarjeta madre.

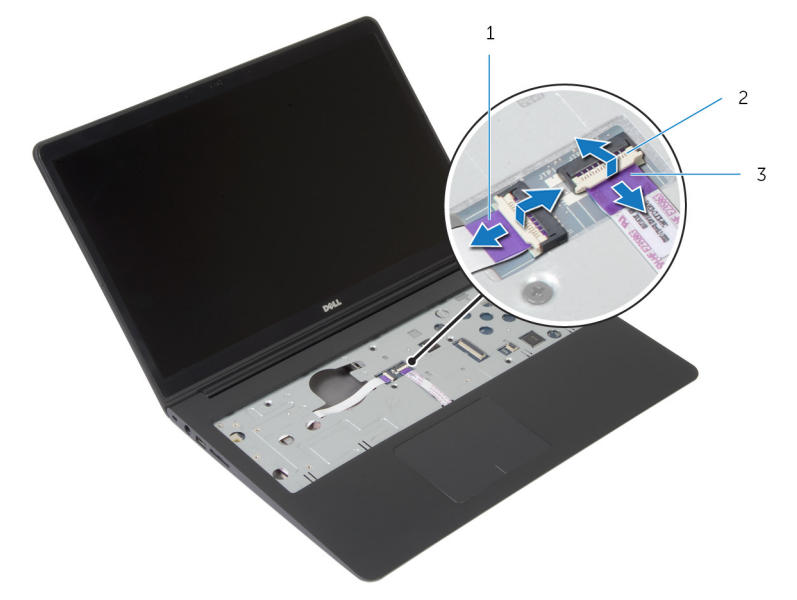

- a. Cable de los indicadores de estado
- b. Pestillo
- c. Cable del panel táctil
- 3. Extraiga los tornillos que fijan el marco de la base al ensamblaje del reposamanos.

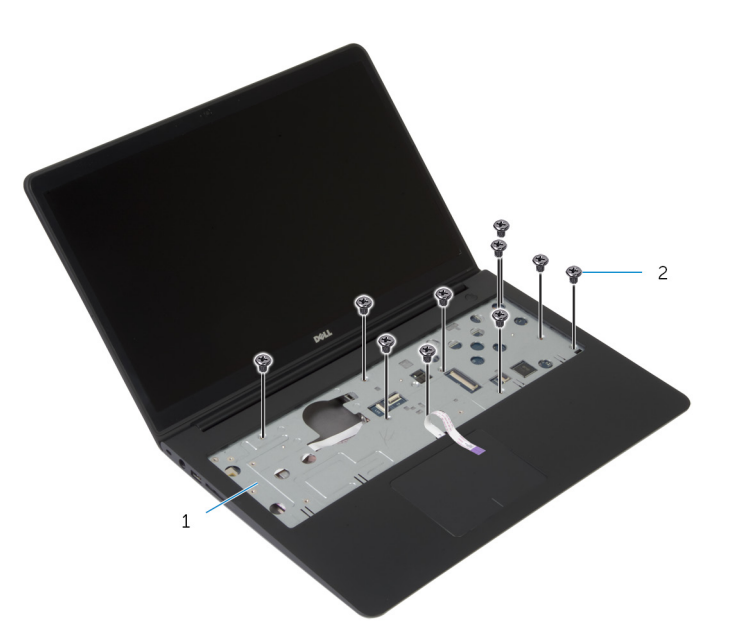

- a. Ensamblaje del reposamanos
- **b.** Tornillos (10)
- 4. Cierre la pantalla y coloque el equipo boca abajo.
- 5. Extraiga los tornillos que fijan el marco de la base al ensamblaje del reposamanos.

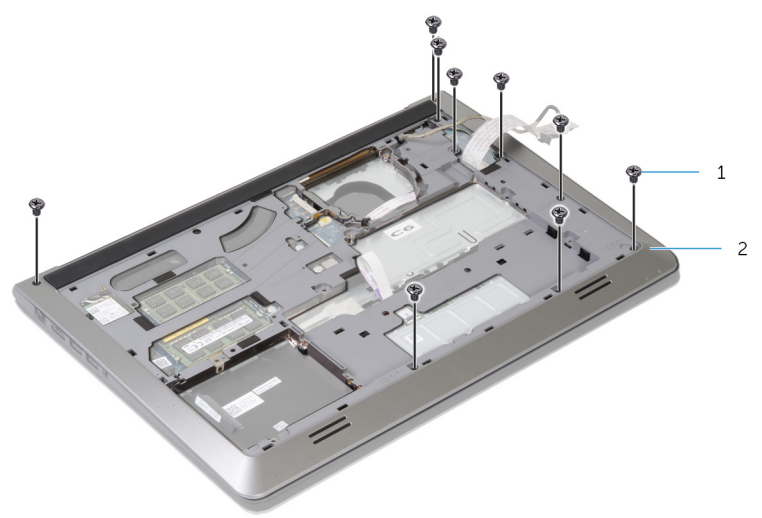

- a. tornillos (9)
- b. marco de la base
- 6. Con la punta de los dedos, comenzando desde la parte posterior, haga palanca en el marco de la base del ensamblaje del reposamanos.

**NOTA: Asegúrese de que el cable de pantalla se quite por completo de las guías de enrutamiento en la trama de la base.**

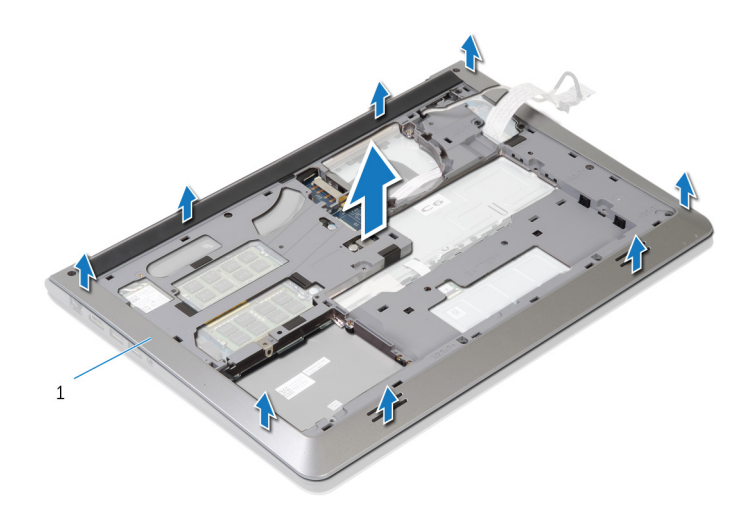

a. marco de la base

## **Colocación de la trama de base**

<span id="page-31-0"></span>**NOTA: Antes de trabajar en el interior de su equipo, lea la información de seguridad que se entrega con el equipo y siga los pasos descritos en [Antes de manipular el interior del equipo.](#page-6-0) Después de trabajar en el interior de su equipo, siga las instrucciones en [Después de manipular el interior del equipo.](#page-8-0) Para obtener información adicional sobre buenas prácticas, visite la página principal de Cumplimiento normativo en dell.com/regulatory\_compliance.** 

#### **Procedimiento**

- 1. Deslice el cable de pantalla y el cable de la placa de I/O por las ranuras de la trama de la base.
- 2. Alinee las pestañas del marco de la base con las ranuras del ensamblaje del reposamanos y encaje el marco de la base en su sitio.
- 3. Coloque los tornillos que fijan el marco de la base al ensamblaje del reposamanos.
- 4. Coloque el equipo boca arriba y abra la pantalla.
- 5. Coloque los tornillos que fijan el marco de la base al ensamblaje del reposamanos.
- 6. Deslice el cable de la luz de estado y los cables del panel táctil en los conectores de la tarjeta madre y presione los pestillos para asegurar los cables.

- 1. Reemplace el [teclado](#page-25-0).
- 2. Coloque el [ventilador.](#page-22-0)
- 3. Siga el procedimiento desde el paso 3 hasta el paso 5 en la sustitución de la [unidad de disco duro.](#page-15-0)
- 4. Reemplace la [batería](#page-12-0).
- 5. Reemplace la [cubierta de la base.](#page-10-0)

# **Extracción de la batería de tipo botón**

<span id="page-32-0"></span>**NOTA: Antes de trabajar en el interior de su equipo, lea la información de seguridad que se entrega con el equipo y siga los pasos descritos en [Antes de manipular el interior del equipo.](#page-6-0) Después de trabajar en el interior de su equipo, siga las instrucciones en [Después de manipular el interior del equipo.](#page-8-0) Para obtener información adicional sobre buenas prácticas, visite la página principal de Cumplimiento normativo en dell.com/regulatory\_compliance.** 

**PRECAUCIÓN: Al extraerla batería de tipo botón se restablecen los valores predeterminados del BIOS. Se recomienda que anote los valores del BIOS antes de extraer la batería de tipo botón.**

#### **Requisitos previos**

- 1. Quite la [cubierta de la base](#page-9-0).
- 2. Quite la [batería.](#page-11-0)
- 3. Siga el procedimiento desde el paso 1 al paso 3 en la forma de retirar la [unidad de disco duro](#page-13-0).
- 4. Extraiga el [ventilador.](#page-20-0)
- 5. Extraiga el [teclado](#page-23-0).
- 6. Extraiga el [marco de la base](#page-28-0).

#### **Procedimiento**

1. Desconecte el cable de la batería de tipo botón de la tarjeta madre.

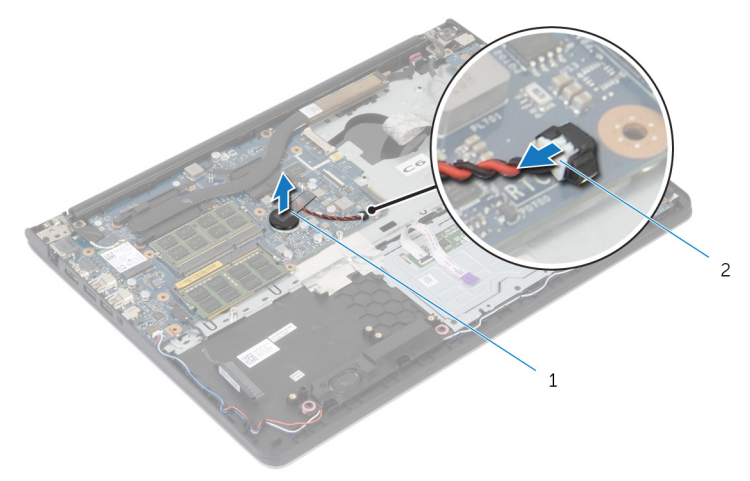

- a. batería de tipo botón
- b. cable de la batería de tipo botón
- 2. Despegue la batería de tipo botón de la tarjeta madre.
- 3. Levante la batería de tipo botón junto con su cable y quítelos de la tarjeta madre.

# **Colocación de la batería de tipo botón**

<span id="page-33-0"></span>**NOTA: Antes de trabajar en el interior de su equipo, lea la información de seguridad que se entrega con el equipo y siga los pasos descritos en [Antes de manipular el interior del equipo.](#page-6-0) Después de trabajar en el interior de su equipo, siga las instrucciones en [Después de manipular el interior del equipo.](#page-8-0) Para obtener información adicional sobre buenas prácticas, visite la página principal de Cumplimiento normativo en dell.com/regulatory\_compliance.** 

#### **Procedimiento**

- 1. Adhiera la batería de tipo botón a la tarjeta madre.
- 2. Conecte el cable de la batería de tipo botón a la tarjeta madre.

- 1. Coloque el [marco de la base](#page-31-0).
- 2. Reemplace el [teclado](#page-25-0).
- 3. Coloque el [ventilador.](#page-22-0)
- 4. Siga el procedimiento desde el paso 3 hasta el paso 5 en la sustitución de la [unidad de disco duro.](#page-15-0)
- 5. Reemplace la [batería](#page-12-0).
- 6. Reemplace la [cubierta de la base.](#page-10-0)

## **Extracción del disipador de calor**

- <span id="page-34-0"></span>**NOTA: Antes de trabajar en el interior de su equipo, lea la información de seguridad que se entrega con el equipo y siga los pasos descritos en [Antes de manipular el interior del equipo.](#page-6-0) Después de trabajar en el interior de su equipo, siga las instrucciones en [Después de manipular el interior del equipo.](#page-8-0) Para obtener información adicional sobre buenas prácticas, visite la página principal de Cumplimiento normativo en dell.com/regulatory\_compliance.**
- **NOTA: El disipador de calor se puede calentar durante el funcionamiento normal. Permita que transcurra el tiempo suficiente para que el disipador de calor se enfríe antes de tocarlo.**
- **PRECAUCIÓN: Para garantizar el máximo enfriamiento del procesador, no toque las zonas de transferencia del calor del disipador de calor. La grasa de su piel puede reducir la funcionalidad de transferencia de calor de la pasta térmica.**

#### **Requisitos previos**

- 1. Quite la [cubierta de la base](#page-9-0).
- 2. Quite la [batería.](#page-11-0)
- 3. Siga el procedimiento desde el paso 1 al paso 3 en la forma de retirar la [unidad de disco duro](#page-13-0).
- 4. Extraiga el [ventilador.](#page-20-0)
- 5. Extraiga el [teclado](#page-23-0).
- 6. Extraiga el [marco de la base](#page-28-0).

#### **Procedimiento**

1. En orden secuencial (como se indica en el disipador de calor), quite los tornillos que aseguran el disipador de calor a la tarjeta madre.

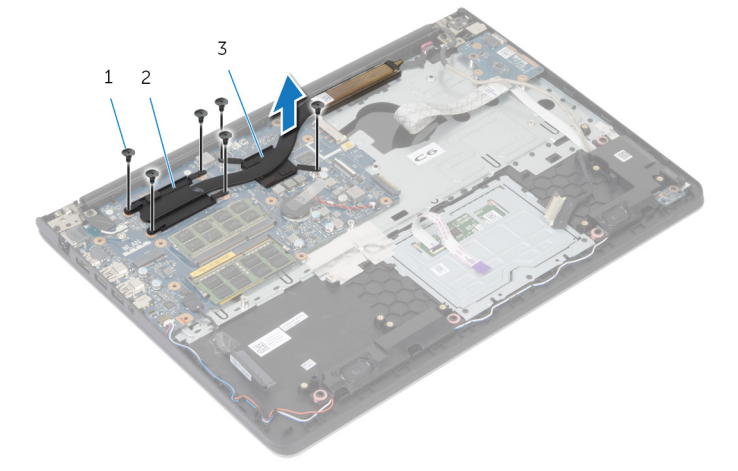

- a. Tornillos (6)
- **b.** Disipador de calor del procesador
- c. disipador de calor de la tarieta gráfica

**NOTA: En la imagen, se muestra un disipador de calor en una laptop enviada con tarjeta gráfica discreta. El disipador de calor enviado en una laptop con tarjeta gráfica integrada solo tiene 4 tornillos.**

2. Levante el disipador de calor para separarlo de la tarjeta madre.

## **Colocación del disipador de calor**

- <span id="page-35-0"></span>**NOTA: Antes de trabajar en el interior de su equipo, lea la información de seguridad que se entrega con el equipo y siga los pasos descritos en [Antes de manipular el interior del equipo.](#page-6-0) Después de trabajar en el interior de su equipo, siga las instrucciones en [Después de manipular el interior del equipo.](#page-8-0) Para obtener información adicional sobre buenas prácticas, visite la página principal de Cumplimiento normativo en dell.com/regulatory\_compliance.**
- **PRECAUCIÓN: Una alineación incorrecta del disipador de calor puede provocar daños en la tarjeta madre y en el procesador.**
- **NOTA: La grasa térmica original se puede reutilizar si el ventilador y la tarjeta madre originales vuelven a instalarse juntos. Si reemplaza la tarjeta madre o el disipador de calor, utilice la almohadilla térmica incluida en el kit para garantizar la conductividad térmica.**

#### **Procedimiento**

- **NOTA: La grasa térmica original se puede reutilizar si el ventilador y la tarjeta madre originales vuelven a instalarse juntos. Si reemplaza la tarjeta madre o el ventilador, utilice la almohadilla térmica incluida en el kit para garantizar la conductividad térmica.**
- 1. Alinee los orificios para tornillos del disipador de calor con los de la tarjeta madre.
- 2. En orden secuencial (como se indica en el disipador de calor), reemplace los tornillos que aseguran el disipador de calor a la tarjeta madre.

- 1. Coloque el [marco de la base](#page-31-0).
- 2. Reemplace el [teclado](#page-25-0).
- 3. Coloque el [ventilador.](#page-22-0)
- 4. Siga el procedimiento desde el paso 3 hasta el paso 5 en la sustitución de la [unidad de disco duro.](#page-15-0)
- 5. Reemplace la [batería](#page-12-0).
- 6. Reemplace la [cubierta de la base.](#page-10-0)

# **Extracción de la placa de I/O**

<span id="page-36-0"></span>**NOTA: Antes de trabajar en el interior de su equipo, lea la información de seguridad que se entrega con el equipo y siga los pasos descritos en [Antes de manipular el interior del equipo.](#page-6-0) Después de trabajar en el interior de su equipo, siga las instrucciones en [Después de manipular el interior del equipo.](#page-8-0) Para obtener información adicional sobre buenas prácticas, visite la página principal de Cumplimiento normativo en dell.com/regulatory\_compliance.** 

## **Requisitos previos**

- 1. Quite la [cubierta de la base](#page-9-0).
- 2. Quite la [batería.](#page-11-0)
- 3. Siga el procedimiento desde el paso 1 al paso 3 en la forma de retirar la [unidad de disco duro](#page-13-0).
- 4. Extraiga el [ventilador.](#page-20-0)
- 5. Extraiga el [teclado](#page-23-0).
- 6. Extraiga el [marco de la base](#page-28-0).

#### **Procedimiento**

- 1. Retire el tornillo que fija la placa de I/O al ensamblaje del reposamanos.
- 2. Levante la placa de I/O del ensamblaje del reposamanos.

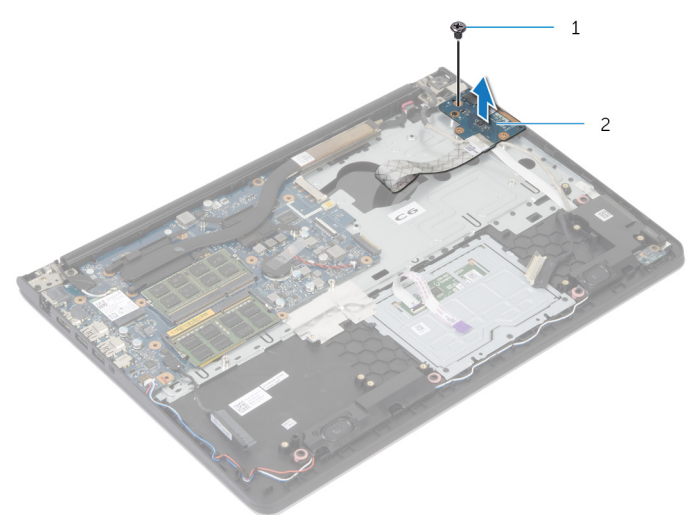

a. tornillo

b. Placa de I/O

## **Reemplazo de la placa de I/O**

<span id="page-37-0"></span>**NOTA: Antes de trabajar en el interior de su equipo, lea la información de seguridad que se entrega con el equipo y siga los pasos descritos en [Antes de manipular el interior del equipo.](#page-6-0) Después de trabajar en el interior de su equipo, siga las instrucciones en [Después de manipular el interior del equipo.](#page-8-0) Para obtener información adicional sobre buenas prácticas, visite la página principal de Cumplimiento normativo en dell.com/regulatory\_compliance.** 

#### **Procedimiento**

- 1. Alinee el orificio para tornillos de la placa de I/O con el orificio del ensamblaje del reposamanos.
- 2. Reemplace el tornillo que asegura la placa de I/O al ensamblaje del reposamanos.

- 1. Coloque el [marco de la base](#page-31-0).
- 2. Reemplace el [teclado](#page-25-0).
- 3. Coloque el [ventilador.](#page-22-0)
- 4. Siga el procedimiento desde el paso 3 hasta el paso 5 en la sustitución de la [unidad de disco duro.](#page-15-0)
- 5. Reemplace la [batería](#page-12-0).
- 6. Reemplace la [cubierta de la base.](#page-10-0)

## **Extracción de los altavoces**

<span id="page-38-0"></span>**NOTA: Antes de trabajar en el interior de su equipo, lea la información de seguridad que se entrega con el equipo y siga los pasos descritos en [Antes de manipular el interior del equipo.](#page-6-0) Después de trabajar en el interior de su equipo, siga las instrucciones en [Después de manipular el interior del equipo.](#page-8-0) Para obtener información adicional sobre buenas prácticas, visite la página principal de Cumplimiento normativo en dell.com/regulatory\_compliance.** 

#### **Requisitos previos**

- 1. Quite la [cubierta de la base](#page-9-0).
- 2. Quite la [batería.](#page-11-0)
- 3. Siga el procedimiento desde el paso 1 al paso 3 en la forma de retirar la [unidad de disco duro](#page-13-0).
- 4. Extraiga el [ventilador.](#page-20-0)
- 5. Extraiga el [teclado](#page-23-0).
- 6. Extraiga el [marco de la base](#page-28-0).

- 1. Desconecte el cable de los altavoces de la tarjeta madre.
- 2. Anote la disposición del cable de los altavoces y extraiga el cable de las guías de enrutamiento del ensamblaje del reposamanos.
- 3. Levante los altavoces junto con el cable y retírelos del ensamblaje del reposamanos.

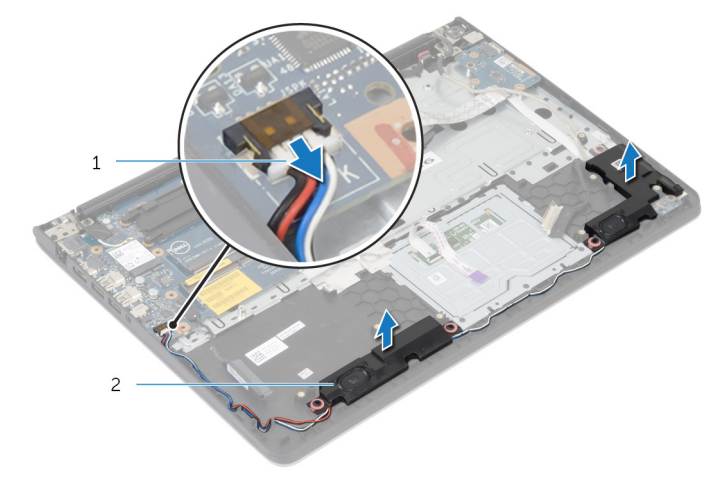

- a. el cable del altavoz
- b. Altavoces (2)

## **Colocación de los altavoces**

<span id="page-39-0"></span>**NOTA: Antes de trabajar en el interior de su equipo, lea la información de seguridad que se entrega con el equipo y siga los pasos descritos en [Antes de manipular el interior del equipo.](#page-6-0) Después de trabajar en el interior de su equipo, siga las instrucciones en [Después de manipular el interior del equipo.](#page-8-0) Para obtener información adicional sobre buenas prácticas, visite la página principal de Cumplimiento normativo en dell.com/regulatory\_compliance.** 

#### **Procedimiento**

- 1. Alinee los altavoces con las marcas de alineación del reposamanos.
- 2. Coloque el cable del altavoz en las guías de enrutamiento del ensamblaje del reposamanos.
- 3. Conecte el cable del altavoz a la tarjeta madre.

- 1. Coloque el [marco de la base](#page-31-0).
- 2. Reemplace el [teclado](#page-25-0).
- 3. Coloque el [ventilador.](#page-22-0)
- 4. Siga el procedimiento desde el paso 3 hasta el paso 5 en la sustitución de la [unidad de disco duro.](#page-15-0)
- 5. Reemplace la [batería](#page-12-0).
- 6. Reemplace la [cubierta de la base.](#page-10-0)

## <span id="page-40-0"></span>**Extracción del panel del indicador luminoso de estado de la batería**

**NOTA: Antes de trabajar en el interior de su equipo, lea la información de seguridad que se entrega con el equipo y siga los pasos descritos en [Antes de manipular el interior del equipo.](#page-6-0) Después de trabajar en el interior de su equipo, siga las instrucciones en [Después de manipular el interior del equipo.](#page-8-0) Para obtener información adicional sobre buenas prácticas, visite la página principal de Cumplimiento normativo en dell.com/regulatory\_compliance.** 

#### **Requisitos previos**

- 1. Quite la [cubierta de la base](#page-9-0).
- 2. Quite la [batería.](#page-11-0)
- 3. Siga el procedimiento desde el paso 1 al paso 3 en la forma de retirar la [unidad de disco duro](#page-13-0).
- 4. Extraiga el [ventilador.](#page-20-0)
- 5. Extraiga el [teclado](#page-23-0).
- 6. Extraiga el [marco de la base](#page-28-0).

- 1. Levante el altavoz derecho y colóquelo sobre el reposamanos.
- 2. Retire el tornillo que sujeta la placa del indicador luminoso de estado al reposamanos.
- 3. Despegue el cable de la placa del indicador luminoso de estado del reposamanos.
- 4. Levante la placa del indicador luminoso de estado, junto con el cable, para sacarlo del reposamanos.

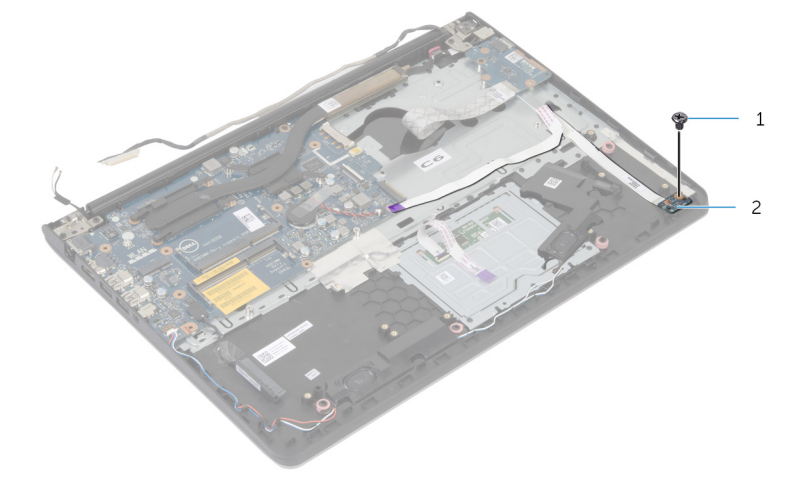

- a. tornillo
- b. placa del indicador luminoso de estado

# <span id="page-41-0"></span>**Colocación del panel del indicador luminoso de estado**

**NOTA: Antes de trabajar en el interior de su equipo, lea la información de seguridad que se entrega con el equipo y siga los pasos descritos en [Antes de manipular el interior del equipo.](#page-6-0) Después de trabajar en el interior de su equipo, siga las instrucciones en [Después de manipular el interior del equipo.](#page-8-0) Para obtener información adicional sobre buenas prácticas, visite la página principal de Cumplimiento normativo en dell.com/regulatory\_compliance.** 

#### **Procedimiento**

- 1. Alinee el orificio para el tornillo de la placa del indicador luminoso de estado con el orificio para el tornillo del reposamanos.
- 2. Coloque el tornillo que fija la placa del indicador luminoso al reposamanos.
- 3. Adhiera el cable de la placa del indicador luminoso de estado al reposamanos.
- 4. Alinee el altavoz derecho con las marcas de alineación del ensamblaje del reposamanos.

- 1. Coloque el [marco de la base](#page-31-0).
- 2. Reemplace el [teclado](#page-25-0).
- 3. Coloque el [ventilador.](#page-22-0)
- 4. Siga el procedimiento desde el paso 3 hasta el paso 5 en la sustitución de la [unidad de disco duro.](#page-15-0)
- 5. Reemplace la [batería](#page-12-0).
- 6. Reemplace la [cubierta de la base.](#page-10-0)

## <span id="page-42-0"></span>**Extracción del puerto del adaptador de alimentación**

**NOTA: Antes de trabajar en el interior de su equipo, lea la información de seguridad que se entrega con el equipo y siga los pasos descritos en [Antes de manipular el interior del equipo.](#page-6-0) Después de trabajar en el interior de su equipo, siga las instrucciones en [Después de manipular el interior del equipo.](#page-8-0) Para obtener información adicional sobre buenas prácticas, visite la página principal de Cumplimiento normativo en dell.com/regulatory\_compliance.** 

#### **Requisitos previos**

- 1. Quite la [cubierta de la base](#page-9-0).
- 2. Quite la [batería.](#page-11-0)
- 3. Siga el procedimiento desde el paso 1 al paso 3 en la forma de retirar la [unidad de disco duro](#page-13-0).
- 4. Extraiga el [ventilador.](#page-20-0)
- 5. Extraiga el [teclado](#page-23-0).
- 6. Extraiga el [marco de la base](#page-28-0).
- 7. Extraiga el [disipador de calor](#page-34-0).
- 8. Extraiga el [ensamblaje de la pantalla](#page-48-0).

- 1. Despegue el cable del puerto del adaptador de alimentación del ensamblaje del reposamanos.
- 2. Desconecte el cable del puerto del adaptador de alimentación de la tarjeta madre.
- 3. Levante el puerto del adaptador de alimentación para extraerla de la ranura del reposamanos.

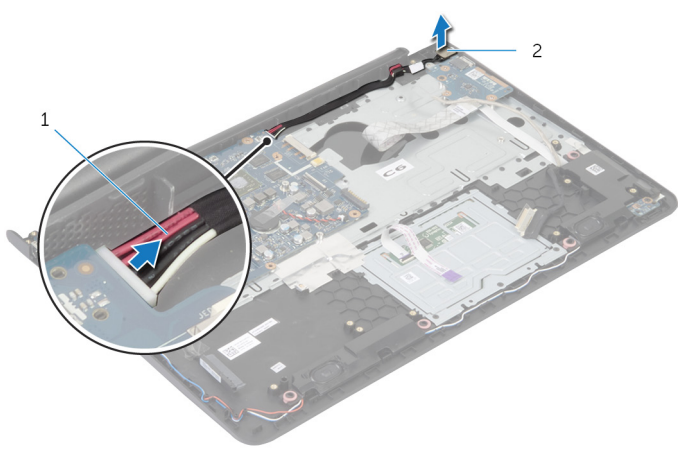

- a. Cable del puerto del adaptador de alimentación
- b. Puerto del adaptador de alimentación

## <span id="page-43-0"></span>**Colocación del puerto del adaptador de alimentación**

**NOTA: Antes de trabajar en el interior de su equipo, lea la información de seguridad que se entrega con el equipo y siga los pasos descritos en [Antes de manipular el interior del equipo.](#page-6-0) Después de trabajar en el interior de su equipo, siga las instrucciones en [Después de manipular el interior del equipo.](#page-8-0) Para obtener información adicional sobre buenas prácticas, visite la página principal de Cumplimiento normativo en dell.com/regulatory\_compliance.** 

#### **Procedimiento**

- 1. Deslice el puerto del adaptador de alimentación en la ranura del ensamblaje del reposamanos.
- 2. Conecte el cable del puerto del adaptador de alimentación a la tarjeta madre.
- 3. Adhiera el cable del puerto del adaptador de alimentación al ensamblaje del reposamanos.

- 1. Reemplace el [ensamblaje de la pantalla.](#page-50-0)
- 2. Coloque el [disipador de calor](#page-35-0).
- 3. Coloque el [marco de la base](#page-31-0).
- 4. Reemplace el [teclado](#page-25-0).
- 5. Coloque el [ventilador.](#page-22-0)
- 6. Siga el procedimiento desde el paso 3 hasta el paso 5 en la sustitución de la [unidad de disco duro.](#page-15-0)
- 7. Reemplace la [batería](#page-12-0).
- 8. Reemplace la [cubierta de la base.](#page-10-0)

## **Extracción de la tarjeta madre**

- <span id="page-44-0"></span>**NOTA: Antes de trabajar en el interior de su equipo, lea la información de seguridad que se entrega con el equipo y siga los pasos descritos en [Antes de manipular el interior del equipo.](#page-6-0) Después de trabajar en el interior de su equipo, siga las instrucciones en [Después de manipular el interior del equipo.](#page-8-0) Para obtener información adicional sobre buenas prácticas, visite la página principal de Cumplimiento normativo en dell.com/regulatory\_compliance.**
- **NOTA: La etiqueta de servicio de la computadora se encuentra almacenada en la tarjeta madre. Debe introducir la etiqueta de servicio en el programa de configuración del BIOS después de reemplazar la tarjeta madre.**
- **NOTA: Reemplazar la tarjeta madre elimina los cambios realizados en el BIOS mediante el programa de configuración del BIOS. Debe realizar los cambios deseados nuevamente después de reemplazar la tarjeta madre.**
- **NOTA: Antes de desconectar los cables de la tarjeta madre, registre la ubicación de los conectores para poder volver a conectarlos correctamente después de reemplazar la tarjeta madre.**

#### **Requisitos previos**

- 1. Quite la [cubierta de la base](#page-9-0).
- 2. Quite la [batería.](#page-11-0)
- 3. Siga el procedimiento desde el paso 1 al paso 3 en la forma de retirar la [unidad de disco duro](#page-13-0).
- 4. Extraiga el [módulo o módulos de memoria](#page-16-0).
- 5. Extraiga la [tarjeta inalámbrica](#page-18-0).
- 6. Extraiga el [ventilador.](#page-20-0)
- 7. Extraiga el [teclado](#page-23-0).
- 8. Extraiga el [marco de la base](#page-28-0).
- 9. Extraiga el [ensamblaje de la pantalla](#page-48-0).
- 10. Extraiga el [disipador de calor](#page-34-0).

- 1. Desconecte el cable de disco duro de la tarjeta madre.
- 2. Despegue el cable de la antena de la tarjeta madre.

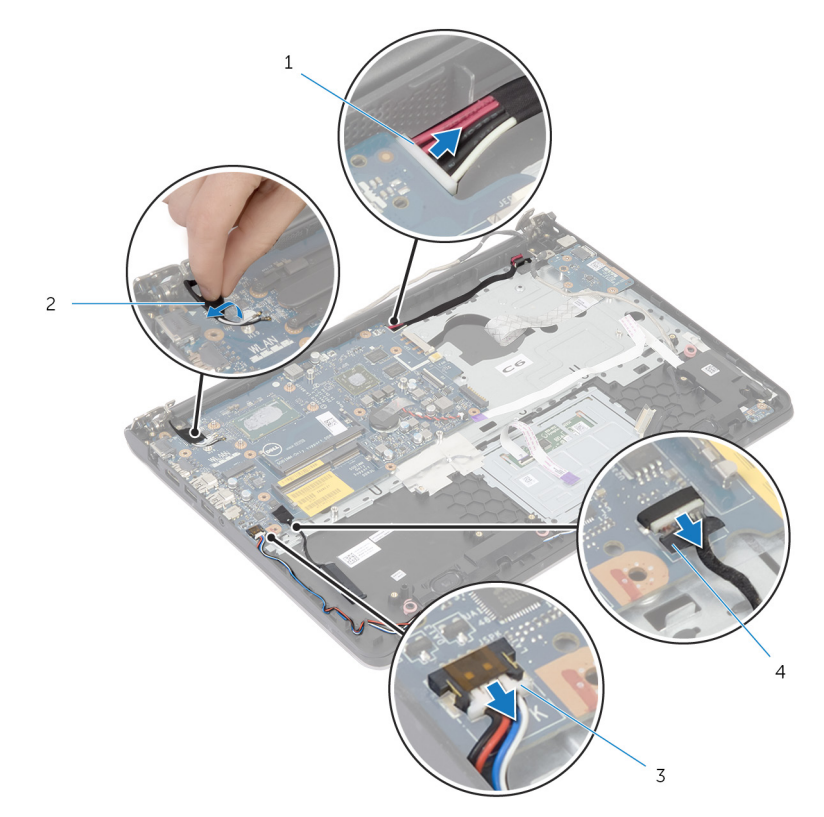

- 1. Cable del puerto del adaptador de alimentación 2. Cable de la antena
	-

- 
- 3. el cable del altavoz 4. Cable de la unidad de disco duro
- 3. Quite los tornillos que aseguran la tarjeta madre al ensamblaje del reposamanos.
- 4. Comenzando desde el borde interno, levante con cuidado la tarjeta madre y libere los puertos de las ranuras en el ensamblaje del reposamanos.
- 5. Levante la tarjeta madre para retirarla del ensamblaje del reposamanos.

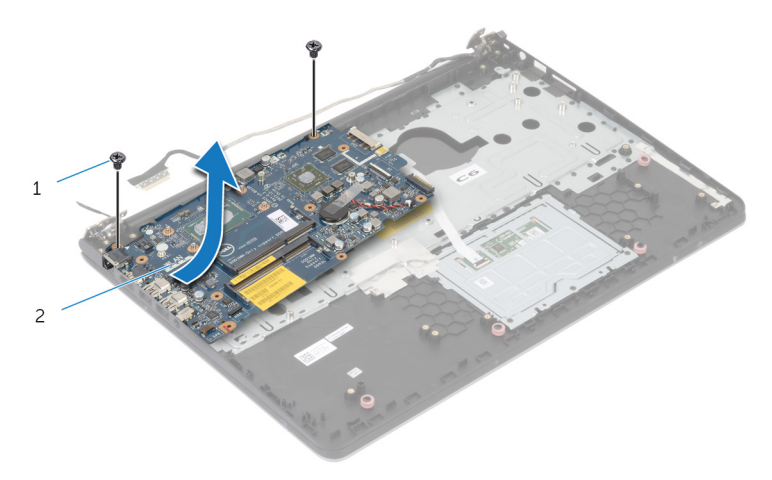

- a. Tornillos (2)
- **b.** tarjeta madre

## **Reemplazo de la tarjeta madre**

- <span id="page-46-0"></span>**NOTA: Antes de trabajar en el interior de su equipo, lea la información de seguridad que se entrega con el equipo y siga los pasos descritos en [Antes de manipular el interior del equipo.](#page-6-0) Después de trabajar en el interior de su equipo, siga las instrucciones en [Después de manipular el interior del equipo.](#page-8-0) Para obtener información adicional sobre buenas prácticas, visite la página principal de Cumplimiento normativo en dell.com/regulatory\_compliance.**
- **NOTA: La etiqueta de servicio de la computadora se encuentra almacenada en la tarjeta madre. Debe introducir la etiqueta de servicio en el programa de configuración del BIOS después de reemplazar la tarjeta madre.**
- **NOTA: Reemplazar la tarjeta madre elimina los cambios realizados en el BIOS mediante el programa de configuración del BIOS. Debe realizar los cambios deseados nuevamente después de reemplazar la tarjeta madre.**

#### **Procedimiento**

#### **PRECAUCIÓN: Asegúrese de que no haya ningún cable debajo de la tarjeta madre.**

- 1. Deslice los puertos en las ranuras del ensamblaje del reposamanos y alinee los orificios para tornillos de la tarjeta madre con los orificios para los tornillos del ensamblaje del reposamanos.
- 2. Reemplace los tornillos que aseguran la tarieta madre al ensamblaje del reposamanos.
- 3. Pase el cable de la antena, evitando el borde del reposamanos y el chip, y adhiéralo a la tarjeta madre.

**PRECAUCIÓN: Para evitar daños en su ordenador, pase el cable de la antena apartándolo del borde del reposamanos y del chip.**

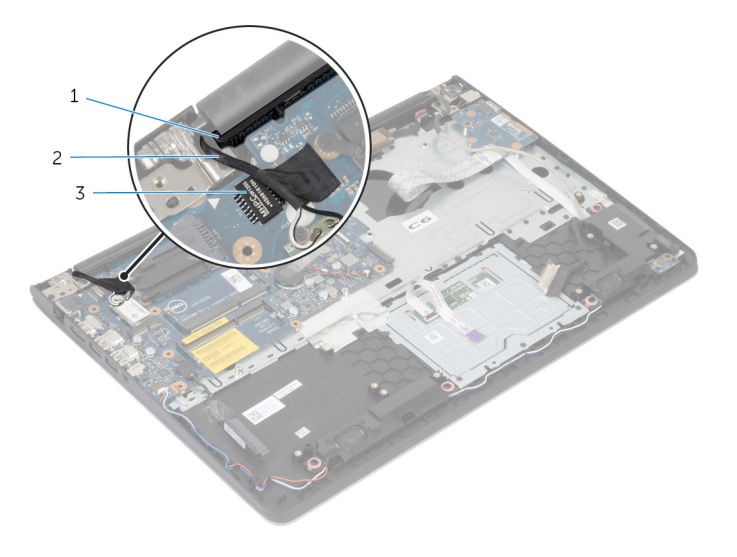

- a. el reposamanos
- b. Cable de la antena
- c. chip
- 4. Conecte el cable de la unidad de disco duro a la tarjeta madre.

- 1. Coloque el [disipador de calor](#page-35-0).
- 2. Reemplace el [ensamblaje de la pantalla.](#page-50-0)
- 3. Coloque el [marco de la base](#page-31-0).
- 4. Reemplace el [teclado](#page-25-0).
- 5. Coloque el [ventilador.](#page-22-0)
- **6.** Reemplace la [tarjeta inalámbrica.](#page-19-0)
- 7. Coloque el [módulo o los módulos de memoria.](#page-17-0)
- 8. Siga el procedimiento desde el paso 3 hasta el paso 5 en la sustitución de la [unidad de disco duro.](#page-15-0)
- 9. Reemplace la [batería](#page-12-0).
- 10. Reemplace la [cubierta de la base.](#page-10-0)

## <span id="page-48-0"></span>**Extracción del ensamblaje de la pantalla**

**NOTA: Antes de trabajar en el interior de su equipo, lea la información de seguridad que se entrega con el equipo y siga los pasos descritos en [Antes de manipular el interior del equipo.](#page-6-0) Después de trabajar en el interior de su equipo, siga las instrucciones en [Después de manipular el interior del equipo.](#page-8-0) Para obtener información adicional sobre buenas prácticas, visite la página principal de Cumplimiento normativo en dell.com/regulatory\_compliance.** 

#### **Requisitos previos**

- 1. Quite la [cubierta de la base](#page-9-0).
- 2. Quite la [batería.](#page-11-0)
- 3. Siga el procedimiento desde el paso 1 al paso 3 en la forma de retirar la [unidad de disco duro](#page-13-0).
- 4. Extraiga el [ventilador.](#page-20-0)
- 5. Extraiga el [teclado](#page-23-0).
- 6. Extraiga el [marco de la base](#page-28-0).

- 1. Desconecte los cables de antena de la tarjeta inalámbrica.
- 2. Retire los tornillos que fijan las bisagras de la pantalla al ensamblaje del reposamanos.

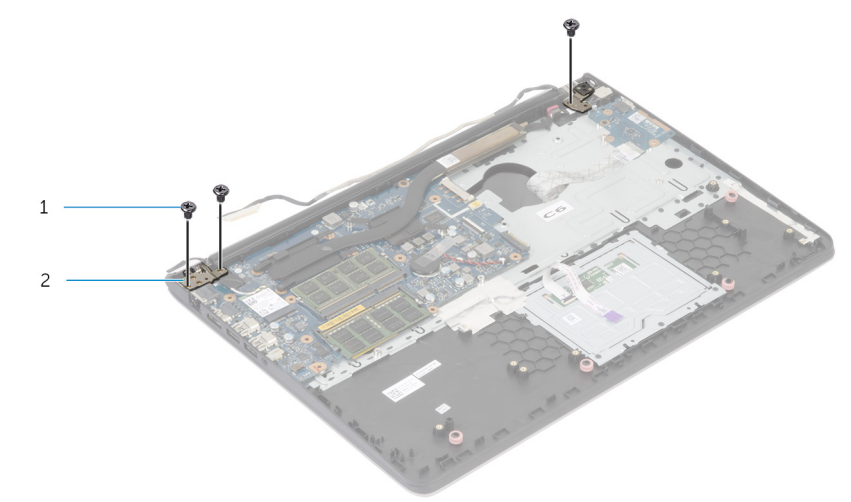

- $a.$  Tornillos (3)
- b. Bisagras de la pantalla (2)
- 3. Gire el ensamblaje del reposamanos hacia arriba.
- 4. Deslice hacia fuera y extraiga el ensamblaje del reposamanos de las bisagras de la pantalla.

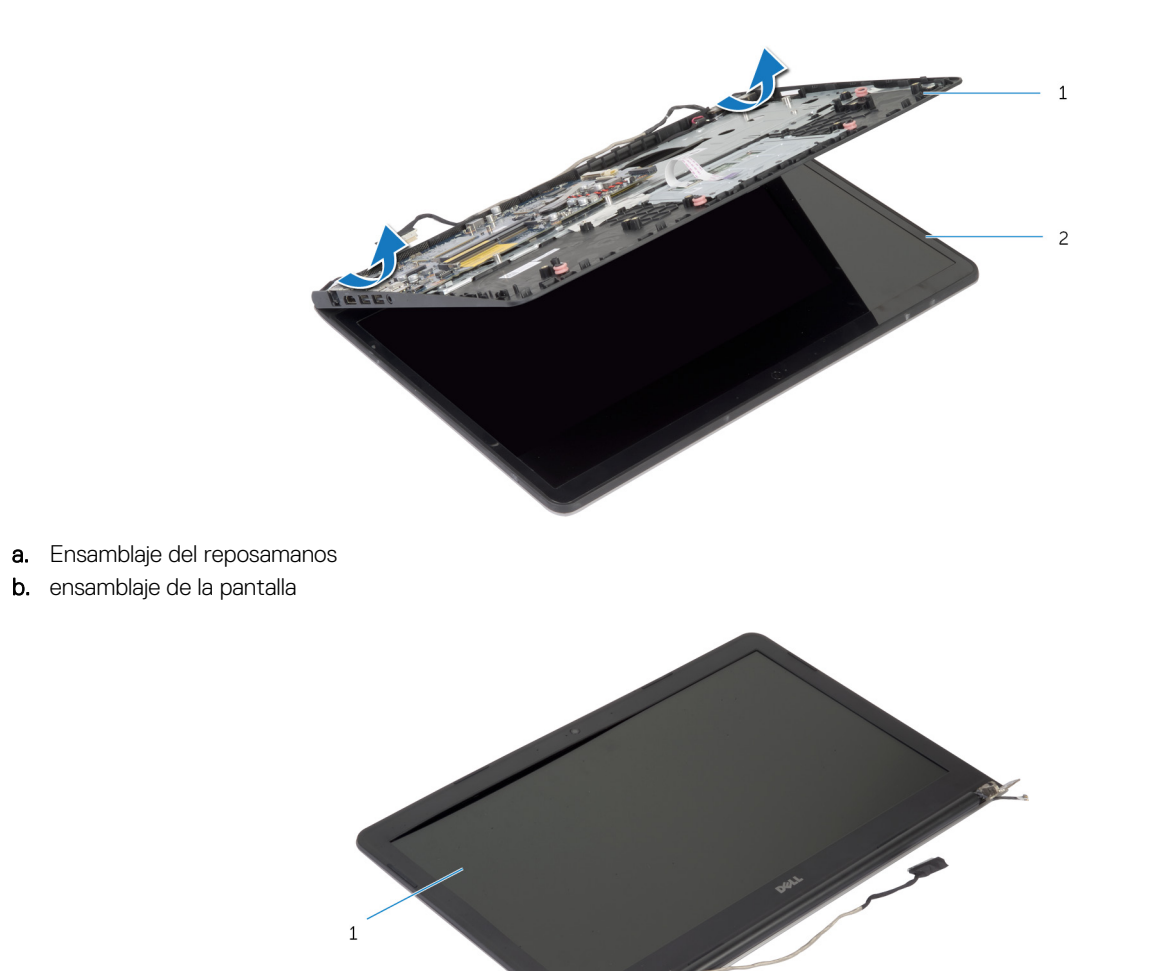

a. ensamblaje de la pantalla

# <span id="page-50-0"></span>**Colocación del ensamblaje de la pantalla**

**NOTA: Antes de trabajar en el interior de su equipo, lea la información de seguridad que se entrega con el equipo y siga los pasos descritos en [Antes de manipular el interior del equipo.](#page-6-0) Después de trabajar en el interior de su equipo, siga las instrucciones en [Después de manipular el interior del equipo.](#page-8-0) Para obtener información adicional sobre buenas prácticas, visite la página principal de Cumplimiento normativo en dell.com/regulatory\_compliance.** 

#### **Procedimiento**

- 1. Deslice las cubiertas de las bisagras del ensamblaje del reposamanos por debajo de las bisagras de la pantalla y, a continuación, coloque el ensamblaje del reposamanos en el ensamblaje de la pantalla.
- 2. Alinee los orificios de tornillos del ensamblaie del reposamanos con los de las bisagras de la pantalla.
- 3. Presione hacia abajo las bisagras de la pantalla y vuelva a colocar los tornillos que fijan las bisagras de la pantalla al ensamblaje del reposamanos.
- 4. Pase el cable de la antena, evitando el borde del reposamanos y el chip, y adhiéralo a la tarjeta madre.

**PRECAUCIÓN: Para evitar daños en su ordenador, pase el cable de la antena apartándolo del borde del reposamanos y del chip.**

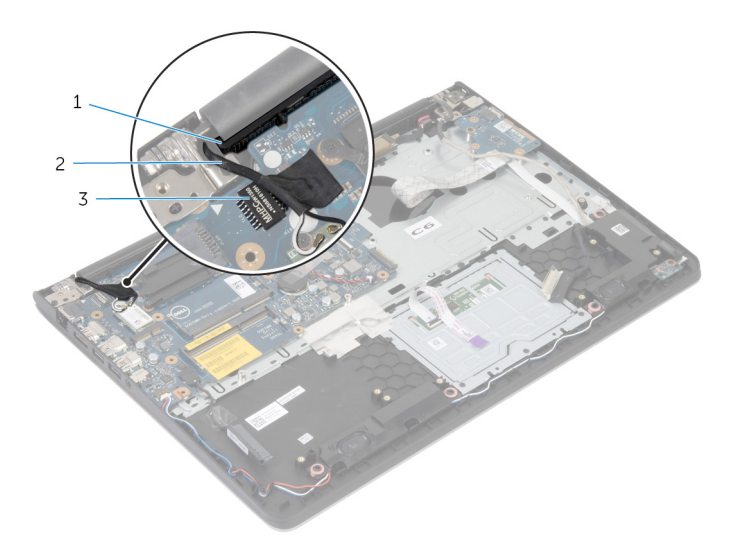

- a. el reposamanos
- b. Cable de la antena
- c. chip

- 1. Coloque el [marco de la base](#page-31-0).
- 2. Reemplace el [teclado](#page-25-0).
- 3. Coloque el [ventilador.](#page-22-0)
- 4. Siga el procedimiento desde el paso 3 hasta el paso 5 en la sustitución de la [unidad de disco duro.](#page-15-0)
- 5. Reemplace la [batería](#page-12-0).
- 6. Reemplace la [cubierta de la base.](#page-10-0)

## **Extracción del reposamanos**

<span id="page-51-0"></span>**NOTA: Antes de trabajar en el interior de su equipo, lea la información de seguridad que se entrega con el equipo y siga los pasos descritos en [Antes de manipular el interior del equipo.](#page-6-0) Después de trabajar en el interior de su equipo, siga las instrucciones en [Después de manipular el interior del equipo.](#page-8-0) Para obtener información adicional sobre buenas prácticas, visite la página principal de Cumplimiento normativo en dell.com/regulatory\_compliance.** 

#### **Requisitos previos**

- 1. Quite la [cubierta de la base](#page-9-0).
- 2. Quite la [batería.](#page-11-0)
- 3. Siga el procedimiento formar el paso 1 al paso 3 en la forma de retirar la [unidad de disco duro](#page-13-0).
- 4. Extraiga el [ventilador.](#page-20-0)
- 5. Extraiga el [teclado](#page-23-0).
- 6. Extraiga el [marco de la base](#page-28-0).
- 7. Extraiga el [disipador de calor](#page-34-0).
- 8. Quite la [placa de I/O.](#page-36-0)
- 9. Retire los [altavoces](#page-38-0).
- 10. Extraiga el [ensamblaje de la pantalla](#page-48-0).
- 11. Extraiga el [puerto del adaptador de alimentación](#page-42-0).
- 12. Extraiga la [placa del indicador luminoso de estado](#page-40-0).

#### **Procedimiento**

1. Quite los tornillos que aseguran la tarjeta madre al reposamanos.

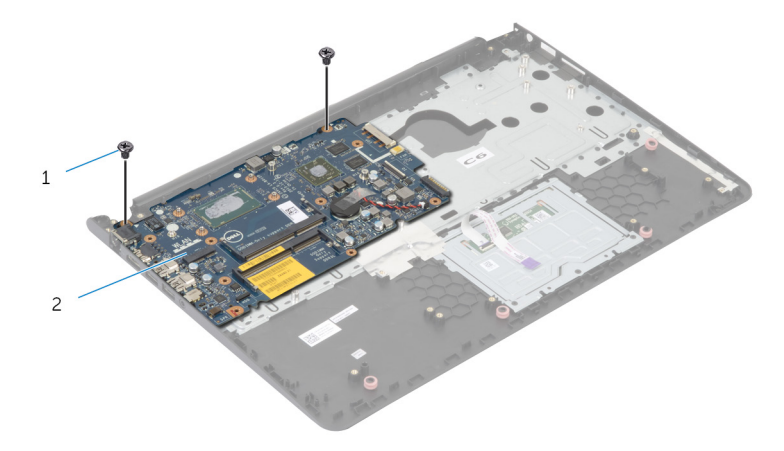

- a. Tornillos (2)
- b. tarjeta madre
- 2. Levante la tarjeta madre desde el borde interno y suelte los puertos de las ranuras del reposamanos.

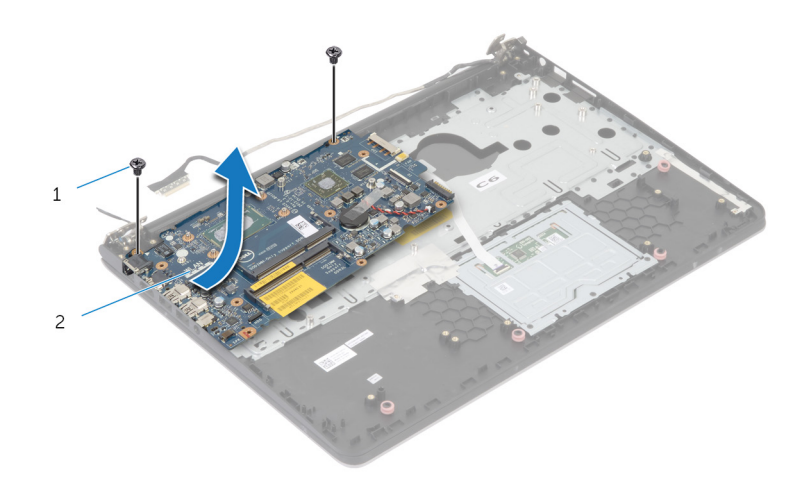

- a. Tornillos (2)
- **b.** tarjeta madre

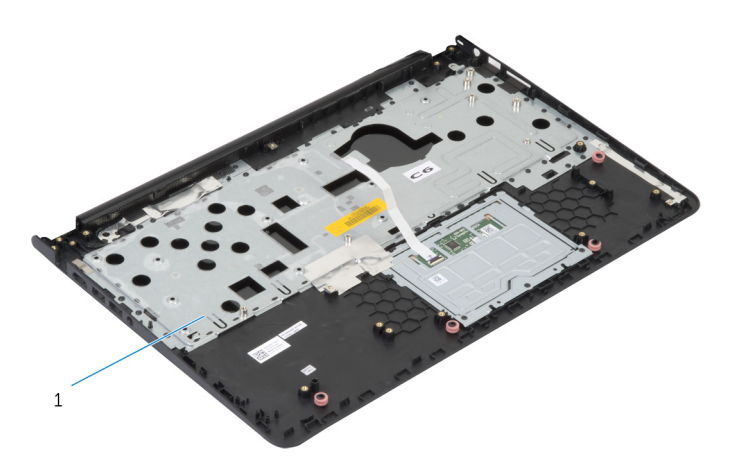

a. el reposamanos

## **Colocación del reposamanos**

<span id="page-53-0"></span>**NOTA: Antes de trabajar en el interior de su equipo, lea la información de seguridad que se entrega con el equipo y siga los pasos descritos en [Antes de manipular el interior del equipo.](#page-6-0) Después de trabajar en el interior de su equipo, siga las instrucciones en [Después de manipular el interior del equipo.](#page-8-0) Para obtener información adicional sobre buenas prácticas, visite la página principal de Cumplimiento normativo en dell.com/regulatory\_compliance.** 

#### **Procedimiento**

- 1. Deslice el puerto de auriculares dentro de la ranura en el ensamblaje del reposamanos y alinee los orificios para tornillos de la tarjeta madre con los orificios para los tornillos del ensamblaje del reposamanos.
- 2. Reemplace los tornillos que aseguran la tarieta madre al ensamblaie del reposamanos.

- 1. Coloque la [placa del indicador luminoso de estado](#page-41-0).
- 2. Reemplace el [puerto del adaptador de alimentación.](#page-43-0)
- 3. Reemplace el [ensamblaje de la pantalla.](#page-50-0)
- 4. Reemplace los [altavoces.](#page-39-0)
- 5. Reemplace la [placa de I/O.](#page-37-0)
- 6. Coloque el [disipador de calor](#page-35-0).
- 7. Coloque el [marco de la base](#page-31-0).
- 8. Reemplace el [teclado](#page-25-0).
- 9. Coloque el [ventilador.](#page-22-0)
- 10. Siga el procedimiento desde el paso 3 hasta el paso 5 en la sustitución de la [unidad de disco duro.](#page-15-0)
- 11. Reemplace la [batería](#page-12-0).
- 12. Reemplace la [cubierta de la base.](#page-10-0)

# **Actualización del BIOS**

<span id="page-54-0"></span>Puede que deba realizar un flash del BIOS (actualizarlo) cuando haya una actualización disponible o cuando reemplace la tarjeta madre. Para realizar un flash del BIOS, haga lo siguiente:

- 1. Encienda el equipo.
- 2. Vaya a **dell.com/support**.
- 3. Si tiene la etiqueta de servicio de su equipo, escríbala y haga clic en **Submit (Enviar)**.

Si no tiene la etiqueta de servicio de su equipo, haga clic en **Detect Service Tag (Detectar etiqueta de servicio)** para permitir una detección automática de la etiqueta de servicio.

- **NOTA: Si no puede detectar automáticamente la etiqueta de servicio, seleccione un producto de las siguientes categorías.**
- 4. Haga clic en **Get Drivers and Downloads (Obtener controladores y descargas)**.
- 5. Haga clic en **View All Drivers (Controladores)**.
- 6. En el menú despleglable **Operating System (Sistema operativo)** selecccione el sistema operativo instalado en el equipo.
- 7. Haga clic en **BIOS**.
- 8. Haga clic en **Download File (Descargar archivo)** para descargar la última versión del BIOS en su equipo.
- 9. En la siguiente página, seleccione **Single-file download (Descarga de un solo archivo)** y haga clic en **Continue (Continuar)**.
- 10. Guarde el archivo una vez que haya completado la descarga y navegue hasta la carpeta donde guardó el archivo de actualización del BIOS.
- 11. Haga doble clic en el icono del archivo de actualización del BIOS y siga las instrucciones que aparecen en pantalla.

## **Obtención de ayuda y contacto con Dell**

#### <span id="page-55-0"></span>**Recursos de autoayuda**

Puede obtener información y ayuda sobre los productos y servicios Dell mediante el uso de estos recursos de autoayuda en línea:

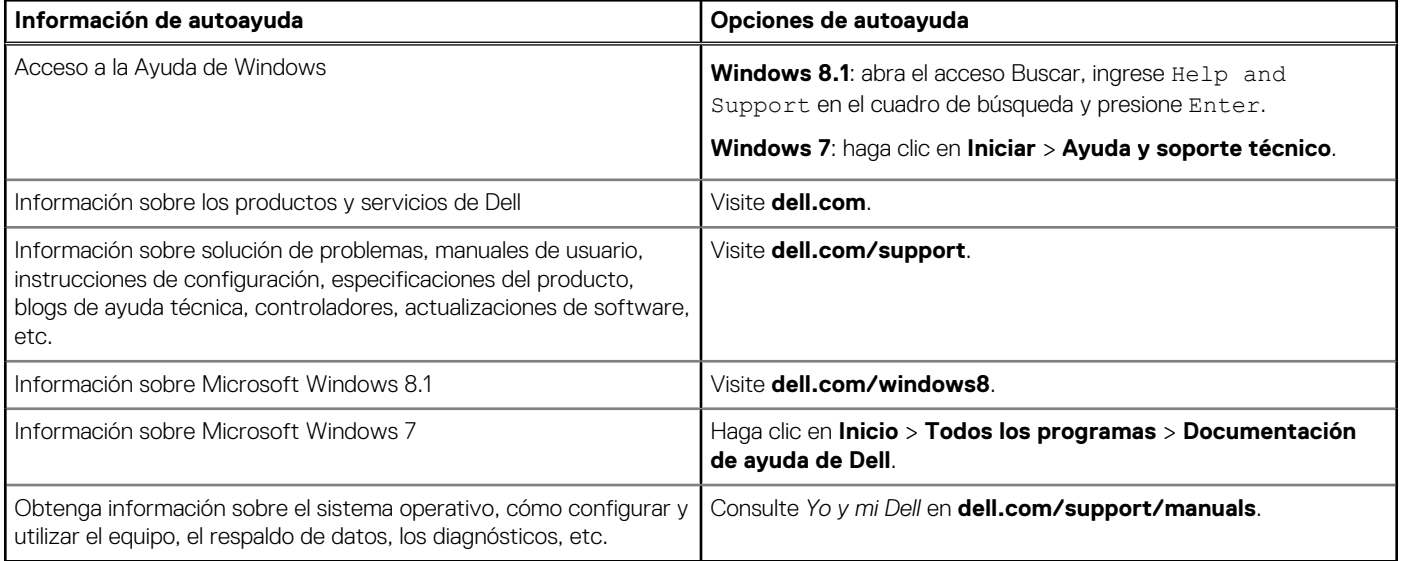

#### **Cómo ponerse en contacto con Dell**

Para comunicarse con Dell para tratar cuestiones relacionadas con ventas, soporte técnico o servicio al cliente, consulte **dell.com/ contactdell**.

**NOTA: Puesto que la disponibilidad varía en función del país y del producto, es posible que no pueda disponer de algunos servicios en su área.**

**NOTA: Si no dispone de una conexión a Internet activa, puede encontrar información de contacto en la factura de compra, en el albarán o en el catálogo de productos de Dell.**